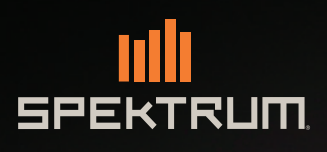

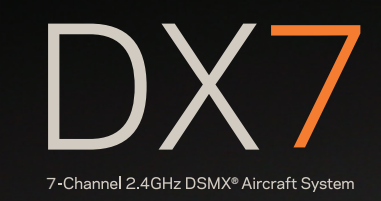

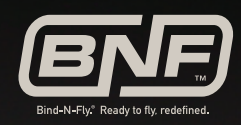

Instruction Manual / Bedienungsanleitung / Manuel d'utilisation / Manuale di Istruzioni / Manual de instrucciones

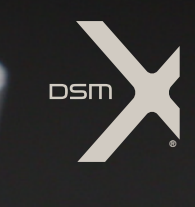

#### **AVVISO**

Tutte le istruzioni, le garanzie e gli altri documenti pertinenti sono soggetti a cambiamenti a totale discrezione di Horizon Hobby, LLC. Per una documentazione aggiornata sul prodotto, visitare il sito horizonhobby.com e fare clic sulla sezione Support del prodotto.

#### **Significato Dei Termini Usati**

Nella documentazione relativa al prodotto vengono utilizzati i seguenti termini per indicare i vari livelli di pericolo potenziale durante l'uso del prodotto: **AVVISO:** indica procedure che, se non debitamente seguite, possono determinare il rischio di danni alle cose E il rischio minimo o nullo di lesioni alle persone.

**ATTENZIONE:** indica procedure che, se non debitamente seguite, determinano il rischio di danni alle cose E di gravi lesioni alle persone. **AVVERTENZA:** indica procedure che, se non debitamente seguite, determinano il rischio di danni alle cose, danni collaterali e gravi lesioni ale persone O il rischio elevato di lesioni superficiali alle persone.

**AVVERTENZA:** leggere TUTTO il manuale di istruzioni e familiarizzare con le caratteristiche del prodotto prima di farlo funzionare. Un uso improprio del prodotto può causare danni al prodotto stesso e alle altre cose e gravi lesioni alle persone.

Questo è un prodotto sofisticato per appassionati di modellismo. Deve essere azionato in maniera attenta e responsabile e richiede alcune conoscenze basilari di meccanica. L'uso improprio o irresponsabile di questo prodotto può causare lesioni alle persone e danni al prodotto stesso o alle altre cose. Questo prodotto non deve essere utilizzato dai bambini senza la diretta supervisione di un adulto. Non tentare di smontare, utilizzare componenti incompatibili o modificare il prodotto in nessun caso senza previa approvazione di Horizon Hobby, LLC. Questo manuale contiene le istruzioni per la sicurezza, l'uso e la manutenzione del prodotto. È fondamentale leggere e seguire tutte le istruzioni e le avvertenze del manuale prima di montare, impostare o utilizzare il prodotto, al fi ne di utilizzarlo correttamente e di evitare di causare danni alle cose o gravi lesioni alle persone.

#### **AVVERTENZA CONTRO PRODOTTI CONTRAFFATTI**

Acquistate sempre da rivenditori autorizzati Horizon Hobby per essere certi di avere prodotti originali Spektrum di alta qualità. Horizon Hobby rifiuta qualsiasi supporto o garanzia riguardo, ma non limitato a, compatibilità e prestazioni di prodotti contraffatti o prodotti che vantano compatibilità con DSM o Spektrum.

**AVVISO:** Si intende che questo prodotto è dedicato all'uso con modelli radiocomandati senza persone a bordo. Horizon Hobby declina ogni responsabilità al di fuori di questo utilizzo e, in questo caso, non riconosce alcuna garanzia.

#### *Almeno 14 anni. Non è un giocattolo.*

## **Registrazione Della Garanzia**

Visitate community.spektrumrc.com oggi stesso per registrare il vostro prodotto.

**AVVISO:** mentre il DSMX permette l'uso di più di 40 trasmettitori simultaneamente; quando si usano ricevitori in DSM2, non bisogna usare più di 40 trasmettitori allo stesso tempo.

## **Note Generali**

- I modelli radiocomandati sono molto piacevoli e divertenti. Però, se non usati con le dovute cautele e con la giusta manutenzione, possono essere fonte di pericolo.
- Per prima cosa è importante installare correttamente il radiocomando.
- Poi bisogna essere in grado di controllare con sicurezza il modello in ogni condizione.
- Se si è alle prime armi bisogna chiedere aiuto a modellisti esperti o al rivenditore locale.
- Contattare le organizzazioni locali o nazionali di modellismo per avere informazioni aggiornate sulle regole vigenti.
- Quando si utilizzano i modelli bisogna sempre accendere il trasmettitore per primo e spegnerlo per ultimo.
- Quando, in un modello già connesso ad un trasmettitore si eseguono modifiche alle impostazioni, bisogna poi rifare la connessione (binding) per essere certi che le impostazioni di sicurezza (fail safe) siano state memorizzate.

# **Punti da rispettare per la sicurezza**

- Prima del volo accertarsi che le batterie del trasmettitore e del ricevitore siano ben cariche.
- Impostare sul timer un tempo di volo adeguato alla capacità delle batterie in uso.
- Prima di mandare in volo il modello occorre fare una prova della portata fra trasmettitore e ricevitore.
- Verificare che tutte le superfici mobili rispondano correttamente ai comandi del trasmettitore.
- Non usare il modello vicino a spettatori, aree di parcheggio o altre situazioni che possano recare danno a persone o cose.
- Non usare il modello in condizioni meteorologiche avverse. Una scarsa visibilità può creare disorientamento e perdita di controllo del modello.
- Non prendere rischi. Se in qualsiasi momento si notano comportamenti del modello strani o pericolosi, bisogna fermarsi finché non si individua e si corregge la causa del problema.

# **CARATTERISTICHE DX7**

- Passare alla schermata della telemetria con il "Roller", senza entrare nel menu Settings
- Commutare tra i menu Function List e System Settings senza spegnere il trasmettitore
- Avvisi vocali per telemetria, avvertimenti e altre condizioni
- Un particolare menu permette di attivare o disattivare specifici suoni del DX7
- Assegna cinque modalità di volo per aereo, anche combinando fino due interruttori
- Memoria modelli virtualmente illimitata (250 modelli)
- Sistema trainer senza fili

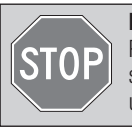

#### **PRIMA DI USARE IL VOSTRO TRASMETTITORE**

 Prima di andare avanti, visitate la Comunità Spektrum sul sito community.spektrumrc.com per registrare il prodotto e scaricare gli aggiornamenti del software AirWare. Finché il trasmettitore non è stato registrato, appare occasionalmente una schermata per ricordare la registrazione. Una volta fatta la registrazione, il promemoria non compare più.

# **CONTENUTO DELLA SCATOLA**

- DX7 Trasmettitore
- Ricevitore AR8000 (non incluso nella versione con il solo trasmettitore)
- Batteria LiPo/Li-Ion da 2000 mAh per il trasmettitore,
- Global Power Supply
- Manuale
- Cinghia per appendere al collo il trasmettitore
- Serie adesivi

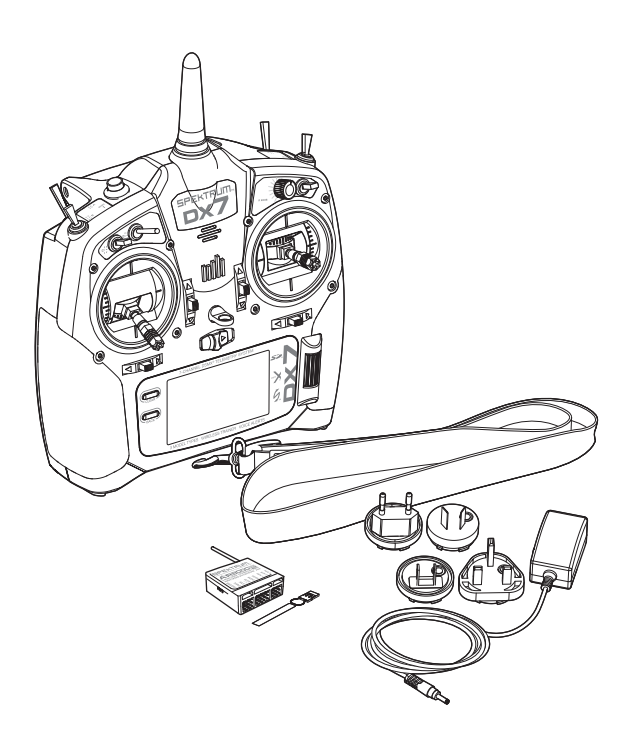

# **INDICE**

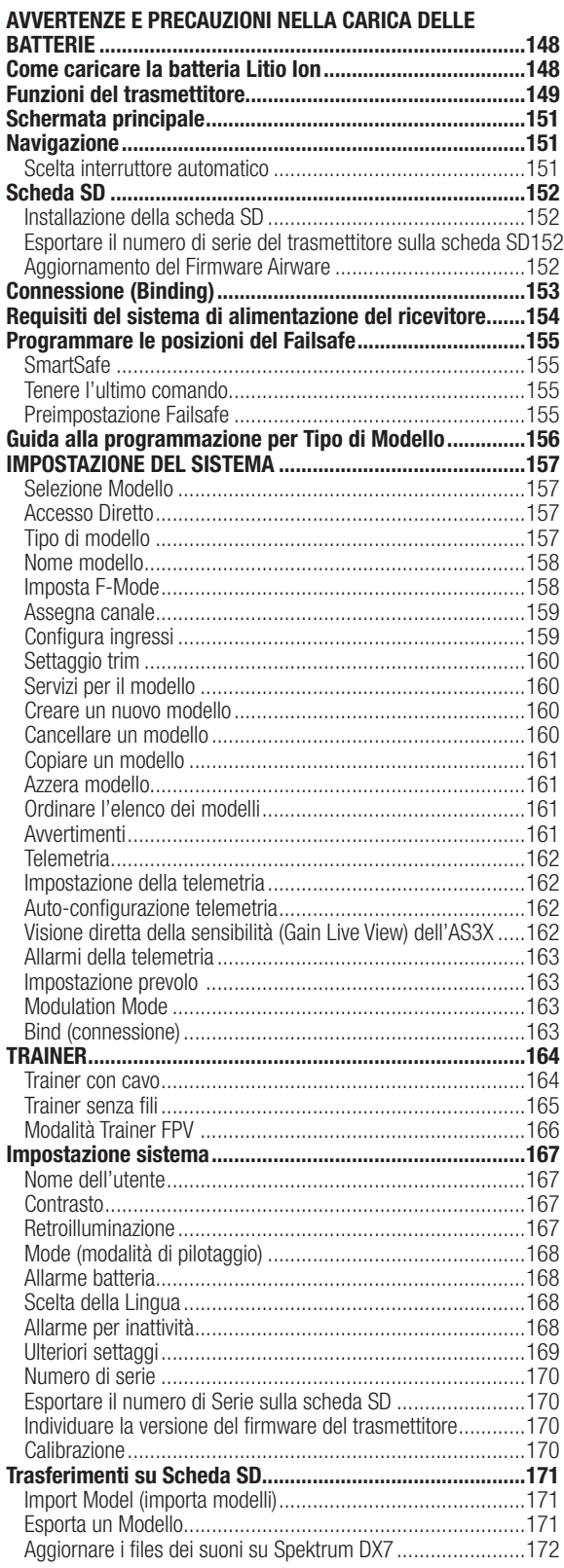

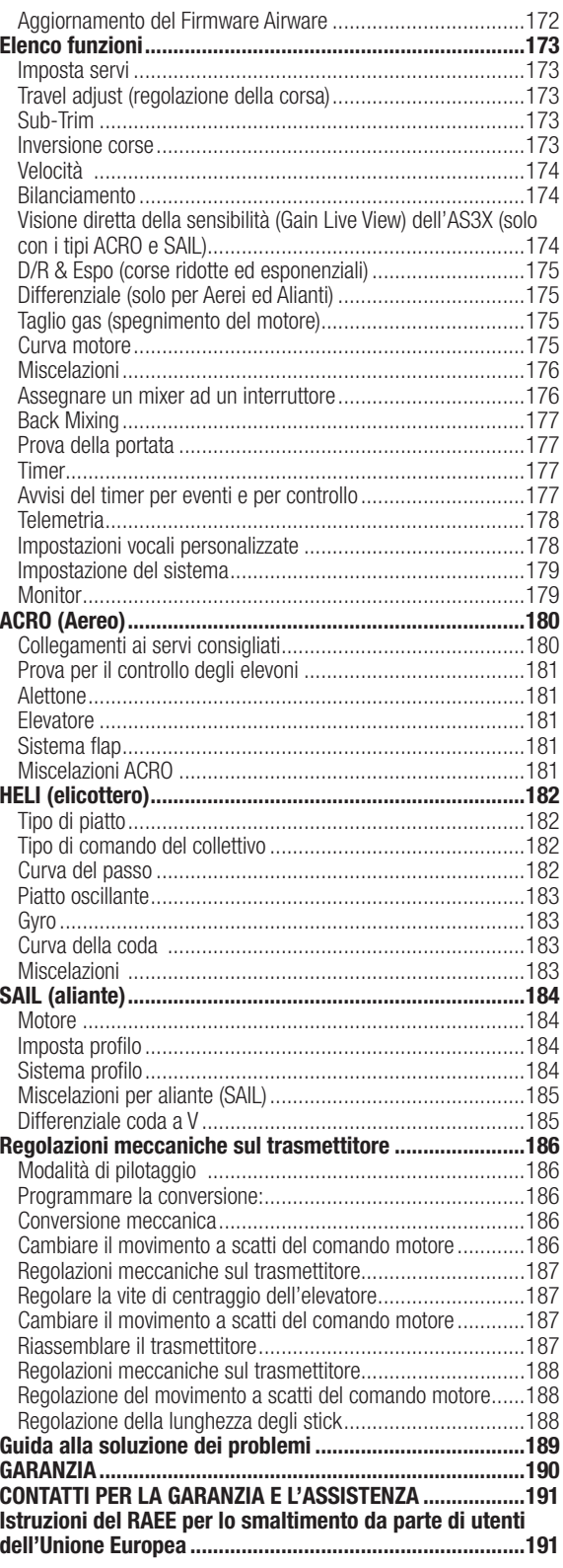

# **AVVERTENZE E PRECAUZIONI NELLA CARICA DELLE BATTERIE**

Se non si utilizza questo prodotto con attenzione e non si osservano le seguenti avvertenze potrebbero verificarsi malfunzionamenti. problemi elettrici, eccessivo sviluppo di calore, incendi e, in definitiva, lesioni e danni materiali.

- Leggere tutte le norme di sicurezza e il manuale intero prima di usare questo prodotto
- Non permettere ai bambini inferiori a 14 anni di caricare le batterie
- Non lasciare cadere il caricabatterie o le batterie
- Non tentare mai di caricare batterie fuori uso o danneggiate
- Non tentare di caricare un pacco formato da batterie di tipi differenti
- Non caricare mai una batteria se il cavo è schiacciato o messo in corto
- Non permettere alle batterie o al caricabatterie di entrare in contatto con l'umidità
- Non caricare mai le batterie in luoghi estremamente caldi o freddi (si raccomanda 10-27° C) o esposti alla luce diretta del sole
- Scollegare sempre la batteria e il caricabatterie dopo la carica e attendere che si raffreddino tra una carica e l'altra
- Controllare sempre la batteria prima di caricarla
- Interrompere sempre qualsiasi processo di carica o scarica e rivolgersi a Horizon Hobby se si notano dei malfunzionamenti
- Tenere le batterie e il caricabatterie lontano da materiali infiammabili
- Interrompere sempre il processo di carica se la batteria scotta al tatto o inizia a deformarsi (gonfiarsi) durante la carica

# **COME CARICARE LA BATTERIA LITIO ION**

La batteria Li-Ion installata ha un caricatore interno progettato per caricare rapidamente con una corrente di 0,5A. La presa di carica sulla batteria non ha una polarità.

**AVVISO:** non collegare mai un caricabatterie esterno al trasmettitore DX7.

Quando è in carica, appoggiare il trasmettitore su di una superficie resistente al calore.

- 1. Spegnere il trasmettitore.
- 2. Collegare l'alimentatore (SPM9551) alla presa di carica per la batteria Li-Ion situata sotto all'aletta in gomma sullo sportello della batteria.
- 3. Collegare l'alimentatore ad una presa 220V usando l'adattatore appropriato.
- 4. Quando la carica è terminata, scollegare il trasmettitore dall'alimentatore e l'alimentatore dalla presa a 220V.

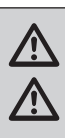

**ATTENZIONE:** durante la carica non lasciare mai incustodita una batteria.

**ATTENZIONE:** non caricare mai una batteria durante la notte.

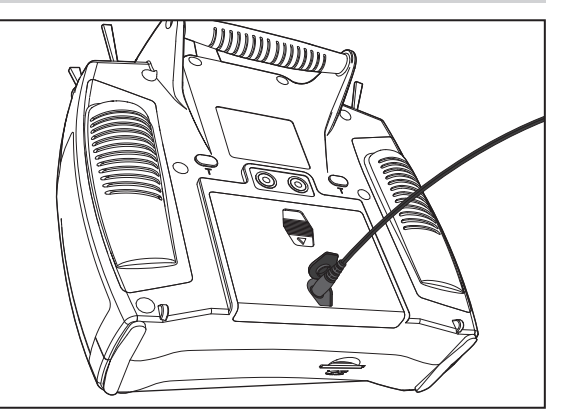

#### **Allarme batteria**

La schermata System Setting permette di cambiare il tipo di batteria e di impostare il valore minimo di tensione a cui deve intervenire l'allarme. Per maggiori informazioni si veda il capitolo "System Settings" (impostazioni del sistema).

• Suonerà un allarme quando la tensione della batteria raggiunge il valore minimo impostato (6,4V per batterie LiPo/ Li-Ion).

**ATTENZIONE:** non impostare la tensione minima delle batterie LiPo/Li-Ion ad un valore inferiore a 6,4V altrimenti le batterie si scaricheranno troppo danneggiandosi e danneggiando pure il trasmettitore.

# **FUNZIONI DEL TRASMETTITORE**

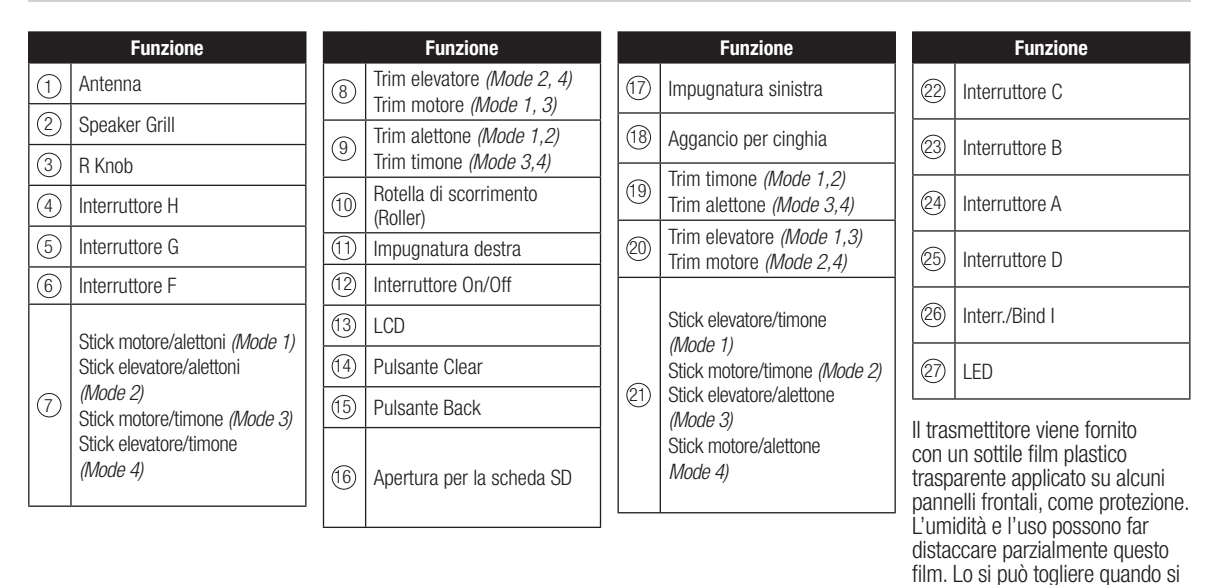

27 1 26  $\widehat{2}$ 25 3 24  $\circledA$ 5 23 ð  $\circledcirc$ Ó Æ  $6<sup>°</sup>$ ക ര് 22 Έ 7  $\triangle$ ∣≙ 21 **Anthe** H 停  $\bigoplus$ ′ි ര ම ම 8 20 OQ  $\sqrt{2}$  $\frac{1}{\sqrt{2}}$  $\left[9\right]$  $\overline{c}$ 18 10 17 11 12 14 13  $(16)$   $(15)$ 

vuole agendo delicatamente.

# **FUNZIONI DEL TRASMETTITORE**

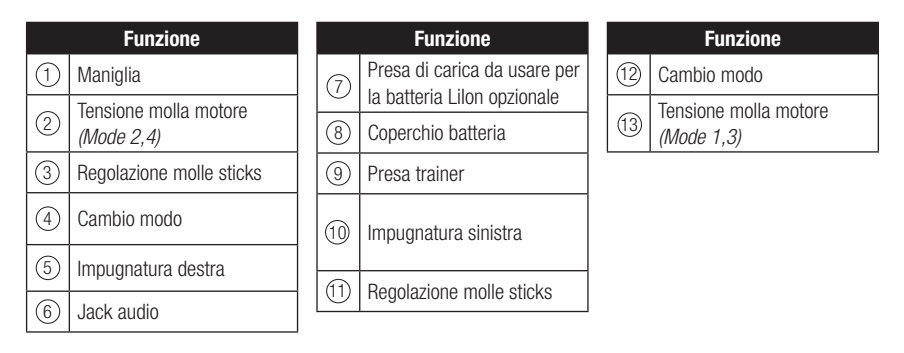

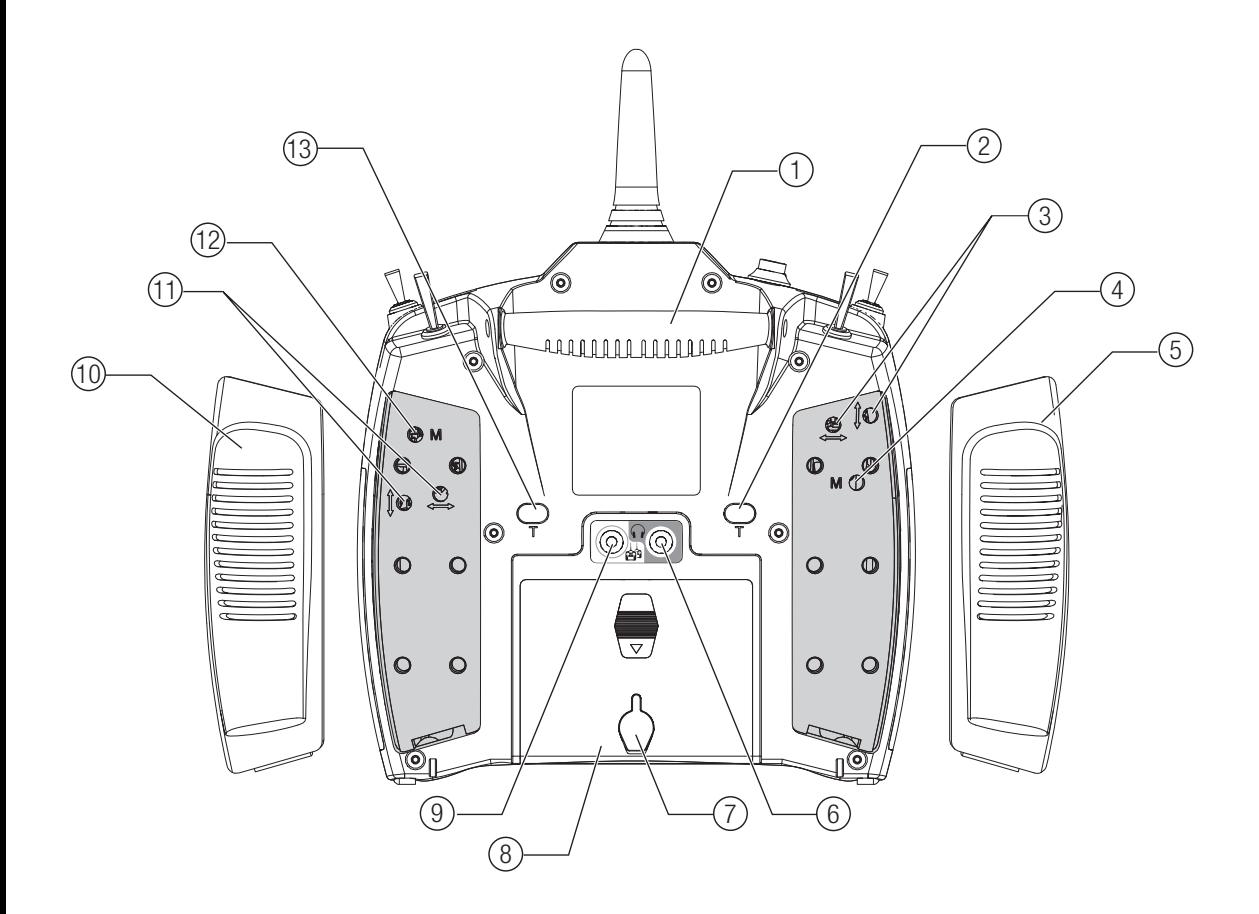

# **SCHERMATA PRINCIPALE**

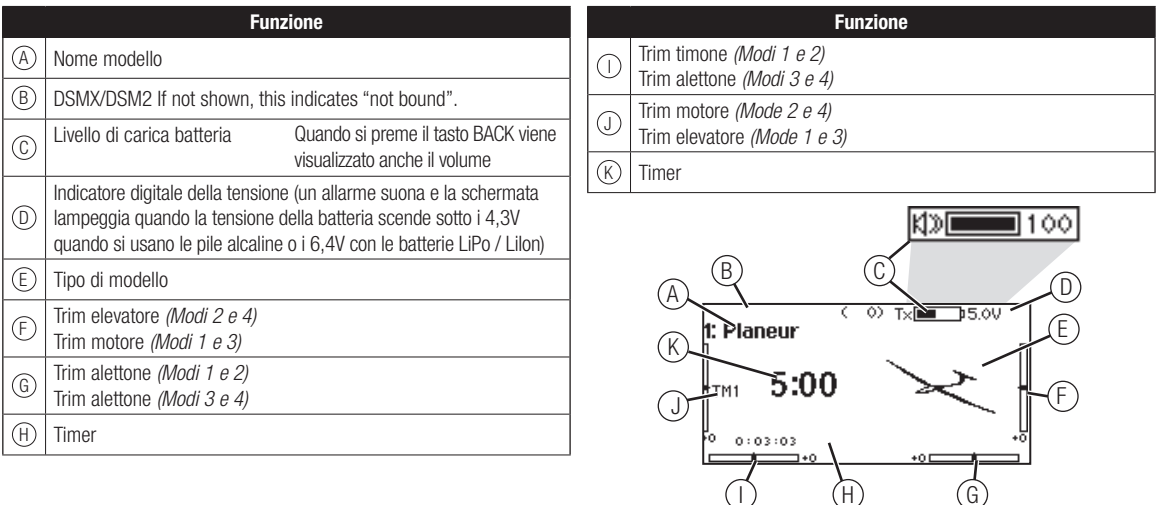

# **NAVIGAZIONE**

- Girare la rotella di scorrimento per navigare attraverso i menu e le opzioni, o premerla per scegliere o cambiare i contenuti dello schermo.
- Usare il pulsante BACK per tornare alla schermata precedente (ad esempio per passare dal Miscelazioni al Lista funzioni ).
- Usare il pulsante CLEAR per riportare un valore selezionato alla sua condizione originale di default.
- Quando il trasmettitore è acceso si va direttamente alla schermata Scelta modello premendo insieme i pulsanti Clear e Back. Questo è un Accesso diretto e permette di accedere alla schermata suddetta senza spegnere e riaccendere il trasmettitore.
- Tenendo premuta la rotella di scorrimento mentre si

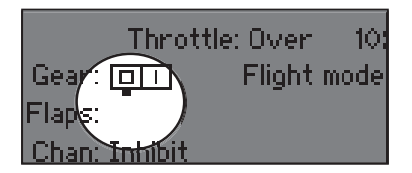

**Consiglio:** il piccolo segno di sotto mostra la posizione attuale dell'interruttore.

Girando e premendo il "Roller" (rotella di scorrimento), il riquadro selezionato diventa nero per indicare che il valore o la condizione sono attivi in questa posizione.

## **Scelta interruttore automatico**

Per scegliere facilmente un interruttore in una funzione, come un mixer, far scorrere il Roller fino ad evidenziare la casella per la scelta dell'interruttore e premere il Roller. Il contorno della casella adesso lampeggia. Per scegliere un interruttore, muovere quello scelto e controllare che venga visualizzato in modo corretto. Se tutto è a posto premere il Roller per completare la scelta.

accende il trasmettitore, si entra direttamente nell'elenco Impostazione sistema. Quando si è nel Impostazione sistema non c'è trasmissione di segnali radio per evitare di danneggiare accidentalmente i comandi o i servi durante la programmazione.

- Dalla schermata principale si può girare la rotella di scorrimento per vedere la funzione Servo monitor.
- Accendendo il trasmettitore si vede la schermata principale Main Screen. Premendo la rotella di scorrimento una volta da questa posizione si passa a Lista funzioni.
- Quando si vuole cambiare un valore in una schermata per una certa posizione del cursore, basta spostarlo nella posizione voluta per evidenziare il valore da cambiare, come ad esempio 0/1/2, su/giù o sinistra/destra.

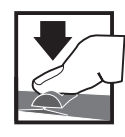

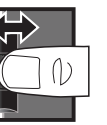

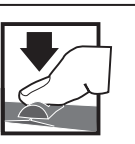

Conferma Scelta o **Uscita Premere Girare Tenere**

Muoversi tra le opzioni o cambiare valore in un'opzione

Tenere per 3 secondi e rilasciare per passare alla schermata principale

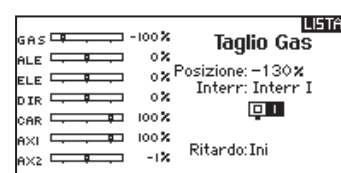

# **SCHEDA SD**

# **Installazione della scheda SD**

La scheda SD inclusa, permette di:

- Importare (copiare) i modelli da un trasmettitore compatibile\* Spektrum AirWare
- Esportare (trasferire) i modelli su di un trasmettitore\* Spektrum AirWare
- Aggiornare il software AirWare del trasmettitore
- Installare / Aggiornare i file audio
- Per installare la scheda SD:
- 1. Spegnere il trasmettitore.
- 2. Premere la scheda SD nella sua sede con l'etichetta rivolta verso il retro del trasmettitore. La scheda ha una tacca di riferimento per evitare un inserimento errato. Non forzare se la scheda non entra.

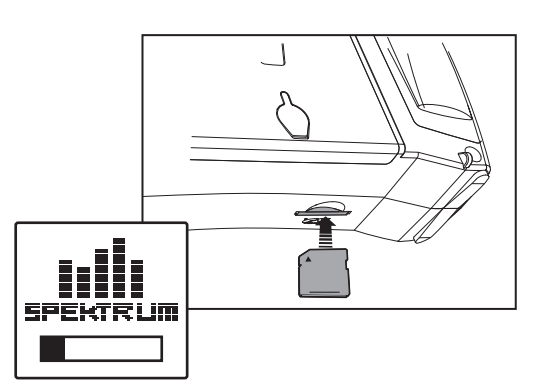

\*DX7G2, DX7G2, DX9, DX10t, DX18, DX18, DX18QQ, DX18G2 and DX18t

## **Aggiornamento del Firmware Airware**

**AVVISO:** il LED arancio Spektrum lampeggia e una barra di stato appare sullo schermo durante l'installazione del firmware. Non spegnere il trasmettitore durante l'aggiornamento del firmware altrimenti si potrebbero danneggiare i files di sistema.

Prima di installare qualsiasi file del firmware Airware, esportare sempre tutti i modelli su di una scheda SD diversa da quella contenente l'aggiornamento del firmware Airware. L'aggiornamento del firmware Airware cancella tutti i modelli in memoria.

Per maggiori informazioni sugli aggiornamenti AirWare, visitare il sito della Comunità Spektrum.

#### **Installare automaticamente gli aggiornamenti AirWare**

#### Per installare gli aggiornamenti AirWare più recenti:

- 1. Scaricare l'aggiornamento dal sito della Comunità Spektrum e salvarlo su di una scheda SD.
- 2. Spegnere il trasmettitore e inserirvi la scheda SD.
- 3. Accendere il trasmettitore e l'aggiornamento si installa automaticamente nel trasmettitore.

# **Esportare il numero di serie del trasmettitore sulla scheda SD**

Esportare il numero di serie del vostro DX7 sulla scheda SD come file di testo per una facile registrazione su community.spektrumrc. com, con un semplice copia e incolla.

#### Per esportare il numero di serie:

- 1. Tenere premuta la rotella di scorrimento mentre si accende il trasmettitore finché non appare la lista dei menu.
- 2. Scorrere il menu Impostazione sistema. Premere una volta la rotella di scorrimento per aprire il menu.
- 3. Scegliere (>>) nelle schermate Impostazione sistema ed Altre impostazioni.
- 4. Quando appare la schermata con il numero di serie, selezionare EXPORT.
- 5. Spegnere il trasmettitore e togliere la scheda SD dal trasmettitore.
- 6. Collegare la scheda SD al computer e aprire il file .txt in essa contenuto.
- 7. Copiare e incollare il numero di serie nella schermata Registration sul sito della Community Spektrun (community.spektrumrc.com).

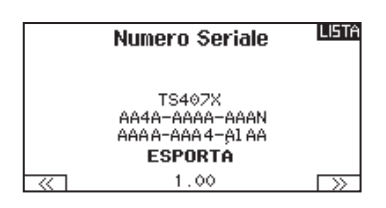

#### **Installare manualmente gli aggiornamenti AirWare**

- 1. Salvare la versione AirWare desiderata su di una scheda SD.
- 2. Selezionare Aggiorna Firmware dalle opzioni del menu Scheda SD. Appare la schermata Scegli Files.
- 3. Selezionare dall'elenco la versione AirWare desiderata. Mentre si stanno installando gli aggiornamenti lo schermo è scuro. Il LED arancio Spektrum lampeggia e una barra di stato appare sullo schermo durante l'installazione del firmware.

**AVVISO:** Non spegnere il trasmettitore durante l'aggiornamento del firmware. In caso contrario si danneggerebbe il trasmettitore.

# **CONNESSIONE (BINDING)**

Questa è la procedura che serve per far riconoscere al ricevitore il codice unico GUID del trasmettitore. Sarà necessario rifare la connessione (binding) dopo aver fatto tutte le regolazioni per avere le posizioni di failsafe impostate in modo corretto. Per fare la connessione (bind) con l'AR8000 è necessario che il ricevitore remoto sia collegato.

 $\left(3\right)$ 

6

## **Connessione usando il ricevitore e una batteria per ricevitore**

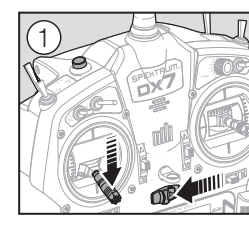

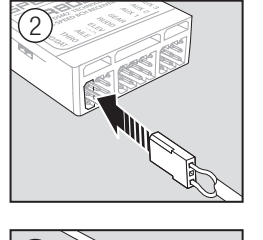

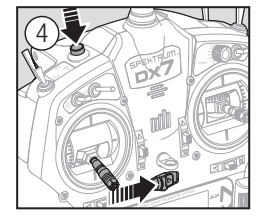

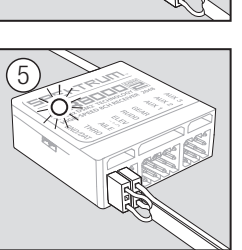

- 1. Abbassare completamente lo stick del motore e accendere il trasmettitore.
- 2. Inserire il connettore "bind plug" nella presa BIND/DATA del ricevitore.
- 3. Inserire la batteria ricevente in una presa libera del ricevitore. Il LED arancio del ricevitore lampeggia rapidamente quando è pronto per la connessione (binding).
- 4. Accendere il trasmettitore tenendo premuto il suo pulsante per il "binding".
- 5. Rilasciare il pulsante quando sullo schermo del trasmettitore compare la scritta "Binding". La procedura è terminata quando i LED arancio di trasmettitore e ricevitore restano accesi con luce fissa.
- 6. Spegnere il ricevitore e togliere il "bind plug".

## **Connessione usando il ricevitore e l'ESC**

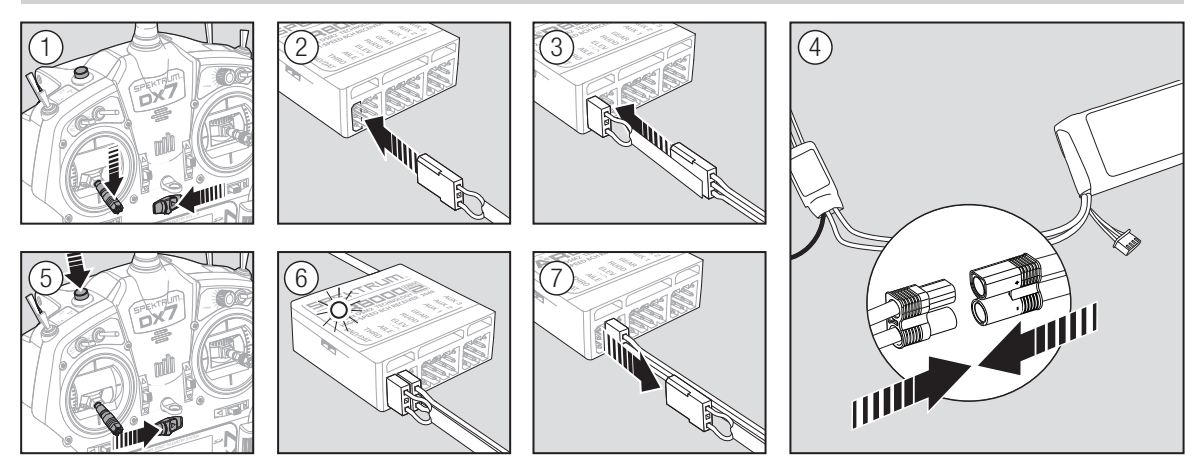

- 1. Abbassare completamente lo stick del motore e accertarsi che il trasmettitore sia spento.
- 2. Inserire il connettore "bind plug" nella presa BIND/DATA del ricevitore.
- 3. Inserire il connettore dell'ESC nella presa THRO (motore).
- 4. Collegare la batteria all'ESC e accenderlo. Quando il ricevitore è pronto per la connessione, il suo LED lampeggia velocemente.
- 5. Accendere il trasmettitore tenendo premuto il suo pulsante per il "binding".
- 6. Rilasciare il pulsante quando il LED del ricevitore smette di lampeggiare velocemente. Quando si stabilisce la connessione il LED del ricevitore resta acceso fisso. Anche lo schermo fornisce indicazioni sulla procedura appena effettuata.
- 7. Togliere il "bind plug" dal ricevitore.

# **REQUISITI DEL SISTEMA DI ALIMENTAZIONE DEL RICEVITORE**

I sistemi di alimentazione inadeguati che non sono in grado di fornire la tensione minima necessaria al ricevitore durante il volo sono diventati la prima causa di guasto durante il volo. Alcuni dei componenti del sistema di alimentazione che influiscono sulla capacità di fornire un'adeguata tensione sono:

- Set di batterie del ricevitore (numero di celle, capacità, tipo di celle, stato della carica)
- La capacità dell'ESC di fornire una corrente adeguata al ricevitore presente nell'aereo
- Il collegamento dell'interruttore, i cavi della batteria, i cavi del servo, regolatori, etc.

L'AR8000 ha una tensione minima di esercizio di 3.5 volt; quindi si raccomanda vivamente di testare il sistema di alimentazione in base alle linee guida sottostanti.

# **Linee guida raccomandate per testare il sistema di alimentazione**

Se si usa un sistema di alimentazione non molto idoneo (ad es. batteria piccola o vecchia, ESC che non ha un BEC che supporta elevati assorbimenti di corrente, etc.), si raccomanda di usare un voltmetro per eseguire i seguenti test.

 Inserire il voltmetro in una presa libera sul ricevitore e caricare, con il sistema acceso, le superfici di controllo (applicare pressione con la mano) mentre si monitora la tensione sul ricevitore. La tensione deve rimanere sopra i 4.8 volt anche se i servi sono sovraccaricati.

# **Requisiti dei ricevitori per l'Unione Europea**

La versione EU del DX7 non è compatibile con i ricevitori DSM2. Accertarsi che tutti i ricevitori siano compatibili con il sistema DSMX.

## **QuickConnect con rilevamento di calo di tensione (Brownout)**

Il vostro AR8000 usa la tecnologia QuickConnect con rilevamento di calo di tensione.

- Se si dovesse verificare un'interruzione dell'alimentazione (calo di tensione) il sistema si riconnetterà immediatamente quando verrà ripristinata l'alimentazione (QuickConnect).
- Il LED sul ricevitore lampeggerà lentamente indicando che è avvenuta un'interruzione di alimentazione (calo di tensione).
- I cali di tensione possono essere causati da un'alimentazione inadeguata (batteria scarica o regolatore non idoneo), un connettore allentato, un interruttore non in buone condizioni, un BEC inadeguato usando un regolatore elettronico di velocità, etc.
- I cali di tensione si verificano quando la tensione del ricevitore scende sotto i 3.5 volt interrompendo il controllo, in quanto i servi necessitano di almeno 3.5 volt per funzionare.

# **Come lavora la tecnologia QuickConnect con il rivelatore di interruzioni**

- Quando la tensione del ricevitore scende sotto i 3.5 volt, il sistema si arresta (smette di funzionare).
- Quando l'alimentazione è ripristinata il ricevitore tenterà immediatamente di riconnettersi alle ultime due frequenze alle quali era connesso.
- Se le due frequenze sono presenti (il trasmettitore è rimasto acceso) il sistema si riconnetterà solitamente in 4/100 di secondo.

Il sistema QuickConnect con Brownout Detection è stato progettato per permettervi di volare in sicurezza nonostante ci siano delle brevi interruzioni di alimentazione. Bisogna comunque scoprire ed eliminare questi problemi prima del prossimo volo prima che si aggravino e portino ad un crash irrimediabile.

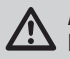

**ATTENZIONE:** Se si verifica un "brownout" in volo, bisogna determinarne la causa ed eliminarla.

**ATTENZIONE:** Quando si caricano le batterie NiMH, bisogna essere certi che siano completamente cariche. Infatti se si usano dei caricabatterie rapidi con rivelazione del picco, le batterie NiMH tendono a produrre un falso picco che fa concludere prematuramente la carica, quindi aumenta la possibilità di avere incidenti per esaurimento della batteria.

# Se si perde la connessione in volo, tutti i canali, escluso quello del

motore, mantengono la loro ultima posizione e l'aereo mantiene la sua rotta finché il ricevitore non recupera il segnale. Per programmare questa funzione seguire le istruzioni di questo manuale riguardanti la connessione (binding).

Quando si connette (bind) trasmettitore e ricevitore, si definiscono le posizioni di failsafe. In caso di perdita del segnale del trasmettitore, il ricevitore posiziona i servi secondo quanto era stato programmato. Il ricevitore Spektrum AR12120 ha 3 tipi di failsafe: SmartSafe, Hold (mantiene l'ultimo segnale utile ricevuto)

**PROGRAMMARE LE POSIZIONI DEL FAILSAFE**

SmartSafe è un failsafe che vale solo per il canale del motore, ed offre

• Impedisce al regolatore di armarsi finché lo stick del motore non

• Impedisce l'accensione del motore quando è acceso solo il

• Spegne i motori elettrici e manda al minimo quelli a scoppio

ricevitore e il trasmettitore è spento.

quando si perde il segnale del trasmettitore.

viene posizionato al minimo.

**Tenere l'ultimo comando**

#### Per provare la funzione Hold:

e Preset (programmabile).

**SmartSafe**

i sequenti benefici:

- 1. Accendere trasmettitore e ricevitore.
- 2. Muovere uno degli stick nella posizione desiderata e mantenerlo in posizione.
- 3. Mentre si mantiene il comando, per esempio una piccola quantità di timone, spegnere il trasmettitore. Il timone deve rimanere fisso sulla posizione impostata con il comando.

#### **Preimpostazione Failsafe**

Con questo failsafe, tutti i canali vanno nella posizione programmata durante la connessione (binding). Questo failsafe è l'ideale per aprire gli spoiler sugli alianti per evitare che l'aereo voli via se si perde il segnale.

#### Per programmare il failsafe Preset:

- 1. Inserire il "bind plug" e accendere il ricevitore.
- 2. Quando il LED arancio del ricevitore e di tutti i ricevitori remoti collegati lampeggia velocemente, togliere il "bind plug". Il LED arancio del ricevitore continua a lampeggiare.

Prima di andare in volo, bisogna SEMPRE confermare la funzione del failsafe secondo quanto desiderato.

Per programmare lo SmartSafe, portare lo stick motore completamente in basso o in posizione OFF prima di mettere il trasmettitore in modalità "bind" (connessione).

Per provare lo SmartSafe:

- 1. Accendere trasmettitore e ricevitore.
- 2. Spegnere il trasmettitore. Il comando motore deve andare immediatamente nella posizione programmata (al minimo).

**ATTENZIONE:** accertarsi che l'aereo sia ben fisso a terra, perché nel caso che il failsafe fosse impostato male, il motore potrebbe aumentare fino al massimo.

**ATTENZIONE:** accertarsi che l'aereo sia ben fisso a terra, Ţ perché nel caso che il failsafe fosse impostato male, il motore potrebbe aumentare fino al massimo.

- 3. Mettere gli stick e gli interruttori del trasmettitore nella posizione voluta per il Preset failsafe e poi accenderlo.
- 4. La programmazione failsafe è completa quando i LED arancio di trasmettitore, ricevitore e di tutti i ricevitori remoti collegati restano accesi con luce fissa.

ATTENZIONE: accertarsi che l'aereo sia ben fisso a terra, perché nel caso che il failsafe fosse impostato male, il motore potrebbe aumentare fino al massimo.

# **GUIDA ALLA PROGRAMMAZIONE PER TIPO DI MODELLO**

Il menu Opzioni presenta la possibilità di scegliere il tipo di modello. Le voci del menu cambiano a seconda di quale modello si sceglie (Aereo, Elicottero, Aliante), ma sono identiche per tutti i modelli di quel tipo. Di seguito alla selezione del tipo di aereo (Aereo, Piatto oscillante o Aliante) si possono scegliere altre opzioni nel menu.

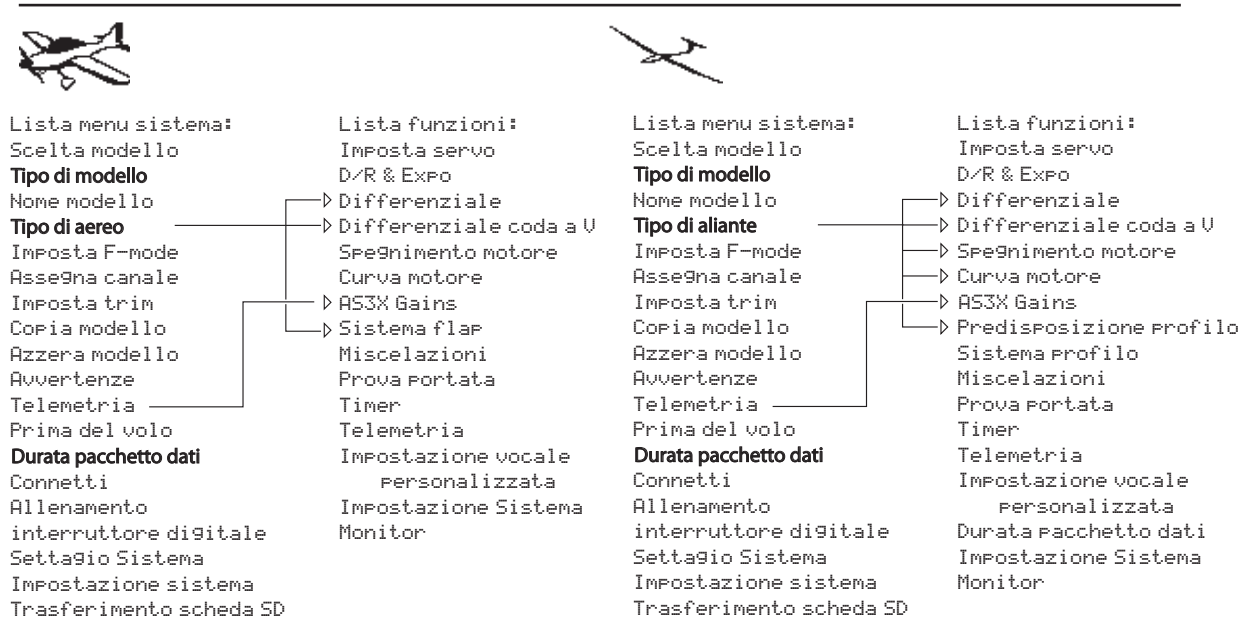

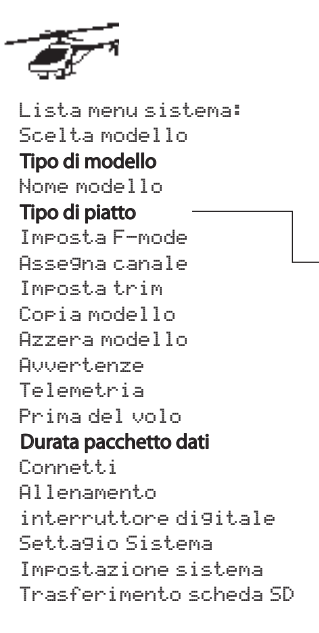

Lista funzioni: Imposta servo D/R & Expo Spegnimento motore Curva motore Curva passo  $\delta$  Piatto oscillante Gyro Governor Curva coda Miscelazioni Prova portata Timer Telemetria Impostazione vocale personalizzata Durata pacchetto dati Impostazione Sistema Monitor

Per vedere il menu System Setup, basta premere il "Roller" mentre si accende il trasmettitore. Quando viene visualizzato questo menu il trasmettitore non emette radio frequenza per evitare di danneggiare accidentalmente i servi e relativi comandi mentre si programma il trasmettitore.

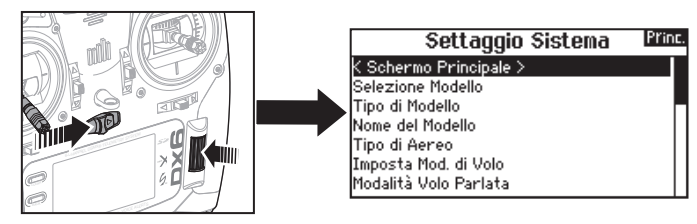

Si può anche entrare nel menu System Setup dal menu Function, senza spegnere il trasmettitore. Una schermata di avvertenza (Caution) avvisa che il segnale RF è disattivato (il trasmettitore non può trasmettere). Se si è sicuri e si vuol accedere al menu System List, premere YES. Se non si è sicuri premere NO per uscire dalla schermata principale e proseguire nelle operazioni.

Se non si preme YES o NO, il sistema uscirà dalla schermata principale e continuerà nelle operazioni entro circa 10 secondi.

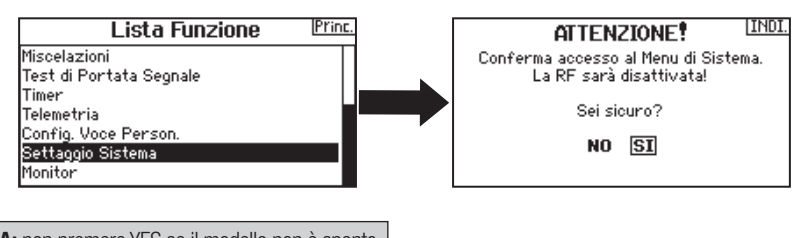

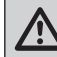

**AVVERTENZA:** non premere YES se il modello non è spento o ben fissato a terra.

# **Selezione Modello**

Questa funzione permette di scegliere il modello voluto tra quelli registrati nelle 250 memorie disponibili.

- 1. Far scorrere la lista Selezione Modello fino alla memoria del modello desiderato.
- 2. Quando si evidenzia la memoria desiderata, premere la rotella di scorrimento una volta per confermare la scelta. Il trasmettitore torna al menu Impostazione sistema.
- 3. Aggiungere un nuovo modello andando in fondo alla lista. Con la schermata Create New Model verrà quindi proposta l'opzione se creare un nuovo modello o cancellare. Se si sceglie Cancel il sistema ritorna alla funzione Model Select. Se si sceglie Create, verrà creato un nuovo modello e da ora sarà disponibile nell'elenco dei modelli.

# **Tipo di modello**

Qui si sceglie fra aereo ACRO, elicottero HELI o aliante SAIL.

**IMPORTANTE:** quando si cambia tipo di modello, tutte le programmazioni fatte precedentemente vengono perse. Accertarsi di essere veramente sulla memoria desiderata. Dopo aver cambiato il tipo di modello è necessario rifare la connessione (binding).

#### Per cambiare il tipo di modello:

1. Scorrendo, posizionarsi sul tipo di modello voluto e premere la rotella di scorrimento. Appare la schermata di conferma per il tipo di modello.

#### **Accesso Diretto**

Dalla schermata principale o da quella della Telemetria, premere insieme Clear e Back per passare direttamente al menu Selezione Modello.

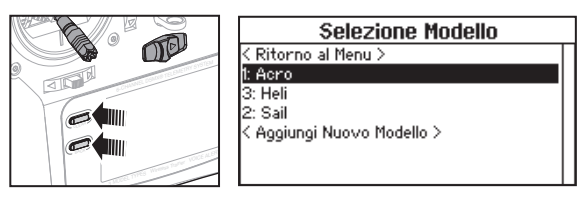

2. Scegliere Yes e premere la rotella di scorrimento per confermare. Tutti i dati presenti su quella memoria vengono cancellati. Scegliendo No si esce dalla schermata di conferma e si ritorna al menu Tipo di modello.

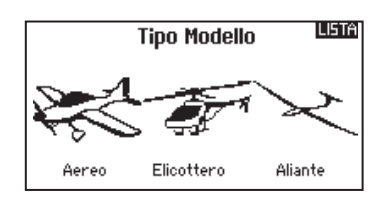

# **Nome modello**

Questo menu permette di assegnare un nome personalizzato alla memoria del modello corrente, utilizzando fino a 20 caratteri inclusi gli spazi.

#### Per aggiungere lettere al nome di un modello:

- 1. Far scorrere i caratteri fino a quello voluto e premere la rotella di scorrimento una volta. Appare una casella lampeggiante.
- 2. Scorrere a destra o a sinistra finché appare il carattere desiderato. Premere la rotella di scorrimento una volta per confermare.
- 3. Scorrere fino alla posizione del prossimo carattere e ripere i passi 1. e 2. finché il nome del modello non è completo.
- 4. Scegliere BACK per tornare al menu Impostazione sistema.

#### Per cancellare un carattere:

- 1. Premere CLEAR quando il carattere è selezionato.
- 2. Premere CLEAR una seconda volta per cancellare tutti i caratteri a destra del cursore.

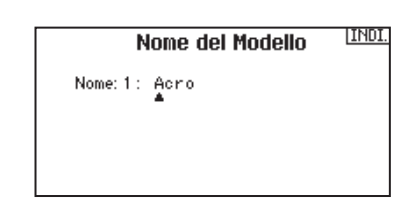

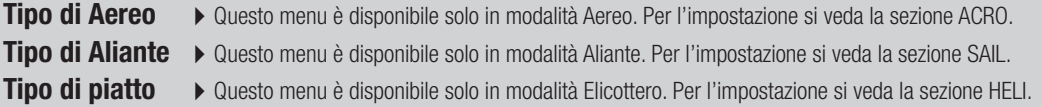

## **Imposta F-Mode**

Questo menu serve ad assegnare gli interruttori per attivare le fasi di volo.

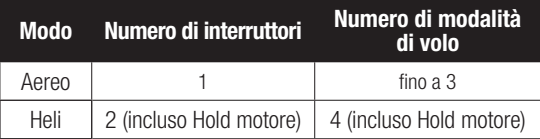

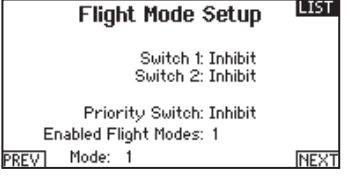

#### **Impostazione della modalità di volo per Aliante**

Si possono assegnare fino 5 modalità di volo usando una combinazione di interruttori (fino a 2). Si può anche assegnare un interruttore prioritario. Quando questo interruttore è in posizione attiva, è attiva solo la modalità di volo corrente, senza considerare le posizioni degli altri interruttori.

## **Tabella delle modalità di volo per Aereo e Aliante**

Si possono assegnare le modalità di volo disponibili (fino a 5 per Aereo e fino a 10 per Aliante) per ciascuna delle posizioni degli interruttori (si possono usare fino a 3 interruttori per aliante e 2 per aereo).Premere (>>) dalla pagina Flight Mode Name per accedere alla pagina di assegnazione delle modalità di volo quando si sceglie Custom Flight Mode nella pagina Flight Mode Setup. La combinazione fino a 2 o 3 interruttori si può usare per accedere a tutte le modalità di volo disponibili.

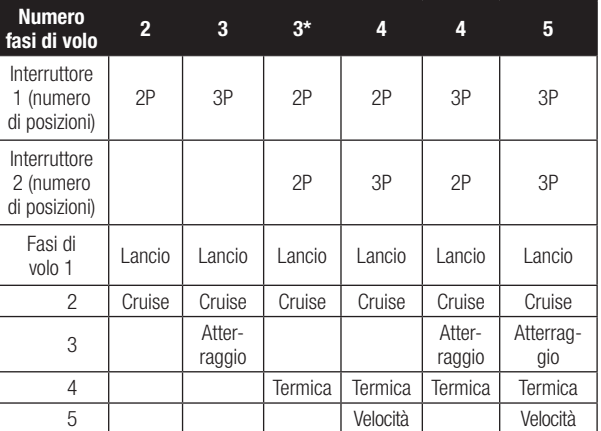

\* Deve essere impostato nelle fasi di volo 4/5

# **Impostazione Flight Mode vocale**

Permette di assegnare alle varie modalità di volo dei nomi personalizzati che sono formati da un massimo di 20 caratteri compresi gli spazi.

#### Per cambiare nome alla modalità di volo:

- 1. Scorrere fino al nome della modalità di volo che si vuole cambiare e premere il Roller.
- 2. Scorrere alla posizione del carattere che si vuole cambiare e premere il Roller una volta. Appare una casella lampeggiante.
- 3. Scorrere a destra o a sinistra finché non appare il carattere desiderato. Premere una volta il Roller per salvare questo carattere.
- 4. Ripetere i passi 2 e 3 finché non si è completato il nome.
- 5. Premere BACK per tornare all'elenco Flight Mode Names.

#### Fasi di Volo Vocali:

Avere attivato l'opzione Fasi di Volo nella telemetria vocale farà in modo che ogni volta che cambierete la fase di volo, la vostra radio vi informerà vocalmente sulla fase di volo scelta. Potrete assegnareliberamente ad ogni fase di volo una frase o una parola.

#### Modalità di volo vocale:

- 1. Entrare nell'opzione del menu Spoken Flight Mode.
- 2. Scorrere su Silence (default) poi premere il roller.
- 3. Scorrere a destra o a sinistra per vedere le varie opzioni.
- 4. Premere di nuovo il Roller per confermare la scelta.

## **Assegna canale**

In questa schermata si può riassegnare quasi ogni canale del ricevitore ad un diverso canale sul trasmettitore. Ad esempio il canale del carrello sul ricevitore, si può riassegnare utilizzando il canale del motore sul trasmettitore.

- 1. Far scorrere fino ai canali del ricevitore che si vogliono cambiare.
- 2. Premere una volta la rotella di scorrimento e far scorrere a destra o a sinistra per cambiare l'ingresso del ricevitore.
- 3. Premere la rotella di scorrimento una seconda volta per confermare la scelta.

## **Configura ingressi**

Qui si può assegnare un canale del trasmettitore ad un diverso stick o interruttore.

- 1. Scegliere (>>) nella schermata Assegna canale per accedere alla schermata Configura ingressi.
- 2. Far scorrere i canali del trasmettitore che si vogliono riassegnare e premere la rotella di scorrimento. La cornice intorno all'ingresso attuale lampeggia.
- 3. Scorrere a destra o a sinistra per scegliere lo stick o l'interruttore voluto.
- 4. Premere la rotella di scorrimento per confermare.

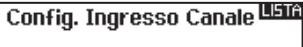

1 THRO: N/A 2 AILE: N/A 3 ELEV: N/A 4 RUDD: N/A 5 GEAR: A

6 AUXt: N/A 2 AUX2: ManD

**IMPORTANTE:** non si può assegnare un mixer ad un canale che è stato spostato. Prima creare la miscelazione e poi spostare il canale.

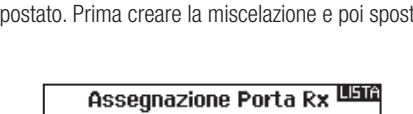

1 THRO:Gas 2 AILE: Alettoni 3 ELEV:Elevatore 4 RUDD:Direzionale<br>5 GEAR:Carelli

6 AUX1:Flap 7 AUX2:Aux 2

**Flight Mode Names** FIFL TGHT MODE 1

llist.

Mode: 1 FLIGHT MODE 1

#### **BACK Spoken Flight Mode**

F-Mode Name: FLIGHT MODE 1 Speak: < Silence > **TEST** 

# **Settaggio trim**

Questa funzione permette di impostare quanto deve essere il movimento del servo per ogni "clik" del trim.

## **Passo del trim**

Regolando il valore del passo del trim, si determina quanti "click" del trim si inseriscono ogni volta che si preme la levetta del trim. Se si sceglie il valore 0 per l'ampiezza, il trim non è più attivo.

#### Per cambiare il passo del trim:

- 1. Scegliere il canale di cui si vuole modificare il trim.
- 2. Posizionarsi in corrispondenza del valore del passo e cambiarlo scorrendo verso destra o sinistra.
- 3. Premere la rotella di scorrimento per confermare.

#### **Tipo di trim**

Le due opzioni sono "Comune" e "F Mode".

Il tipo **"Comune"** mantiene lo stesso modo di trimmaggio valido per tutte le fasi di volo.

Il tipo **"F Mode"** rende separati i trimmaggi per ogni fase di volo. Ad esempio l'aereo in uso potrebbe volere il trimmaggio degli alettoni solo nella Fase 1 e non nella Fase 2.

#### **Assegnazione dei trim**

In alcuni casi si può riassegnare il trim in una posizione diversa.

## *Modello di aereo*

Motore

• Levetta trim digitale

#### *Tipi di trim motore*

- Comune
- Fase di volo

#### **Servizi per il modello**

In questa funzione si può creare un nuovo modello, cancellarlo o copiarlo, si può anche riportare un modello alle sue impostazioni iniziali ed ordinare l'elenco dei modelli.

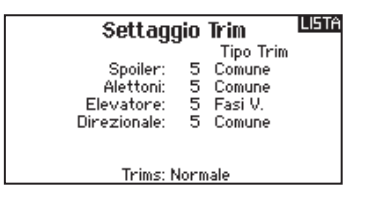

#### **Posizione dei trim**

Si possono avere i trim in posizione Normale o Incrociata. Nella posizione Normale i trim sono allineati ai comandi cui si riferiscono, ad esempio il trim del motore è vicino al suo stick.

Nella posizione Incrociata i trim sono posizionati invertiti, ad esempio il trim del motore è vicino allo stick dell'elevatore e viceversa. Per passare da Normale a Invertita, scegliere "Normale" in basso sulla schermata Imposta Trim e premere la rotella di scorrimento.

**IMPORTANTE:** quando si incrociano i trim, si agisce su entrambi i set di trim e di stick.

#### **LISTA** Utilità dei Modelli

Creare Nuovo Modello Cancellare Modello<br>Copia Modello Reset Modello Scegliere la Lista dei Modelli

**Creare Nuovo Modello** 

Vuoi Creare un Nuovo modello?

CANCELLA **CREA** 

#### **Creare un nuovo modello**

Con questa selezione si aggiunge un nuovo modello all'elenco.

- 1. Selezionare Create New Model. Con questa schermata si ha la possibilità di creare un nuovo modello o di cancellarlo.
- 2. Se si sceglie Cancel, il sistema ritorna alla funzione Model Select.
- 3. Se si sceglie Create, verrà creato un nuovo modello che sarà disponibile nell'elenco dei modelli.

#### **Cancellare un modello**

- Con questa selezione si può cancellare un modello in modo permanente. Se non si vuole fare questo, scegliere Cancel per uscire dalla pagina.
- 1. Per cancellare un modello, evidenziare il modello dall'elenco. Premere per selezionare e poi scorrere sul nome del modello. Premere il Roller per selezionare.
- 2. Selezionare DELETE per cancellare il modello.

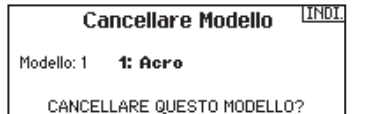

N<sub>0</sub> **SI** 

## **Copiare un modello**

Il menu Model Copy permette di duplicare le programmazioni di un modello da una posizione nell'elenco ad un'altra.

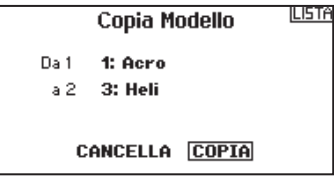

Usare questa funzione per:

- Salvare la copia di un modello prima di sperimentare nuovi valori.
- Velocizzare la programmazione di un modello usandone una simile già esistente.

**IMPORTANTE:** copiando il programma di un modello, tutti i dati nella memoria di destinazione verranno cancellati.

#### Per copiare la programmazione di un modello:

- 1. Accertarsi che il modello che si vuole copiare sia attivo. Se non lo fosse, selezionare "Cancella" e scegliere il modello nel menu Scelta modello.
- 2. Selezionare la memoria vicina ad "a" e scorrere fino alla memoria desiderata. Premere una volta la rotella di scorrimento per confermare.
- 3. Scegliere "Copia" e compare la schermata di conferma.
- 4. Scegliere Copy per confermare. Scegliendo Cancel si ritorna alla schermata System Setup.
- 5. Scegliere il modello "To" come modello corrente, poi connettere trasmettitore e ricevitore. Copiando un modello non viene copiata anche la connessione (binding) del modello originale.

Non si può usare questo menu per copiare le memorie sulla scheda SD; in questo caso bisogna scegliere "Trasferimento scheda SD".

#### **Azzera modello**

Usare questo menu per cancellare tutta la programmazione del modello presente nella memoria attiva. Questa azione cancella la programmazione fatta e riporta tutte le impostazioni a quelle originali.

Dopo questa operazione bisogna rifare la connessione (re-bind).

## **Ordinare l'elenco dei modelli**

Con questa funzione si possono ordinare i modelli in elenco. Questo può aiutare per raggruppare modelli simili e trovarli più facilmente. Per spostare un modello bisogna selezionarlo con il Roller e poi premere per confermare. Poi scorrere con il Roller per spostare il modello scelto nella posizione desiderata.

IINDI. **Conferma Reset** Modello<sub>1</sub> 1: Acro

i data verranno resettati. CANCELLA RESET

#### **Selezione Modello** < Ritorno al Menu > 1: Acro

 $\overline{\text{3: Heli}}$ 2: Sail

< Aggiungi Nuovo Modello >

# **Avvertimenti**

Questo menu consente di programmare un tono o una vibrazione per avvisare che un certo interruttore o canale si trova nella posizione selezionata.

L'allarme si attiva e compare anche un messaggio di avvertimento se, quando si accende il trasmettitore, un certo interruttore o comando si trova in una posizione pericolosa.

Per far cessare l'allarme bisogna riportarli nella loro posizione normale.

Per ragioni di sicurezza, l'allarme del comando motore si attiva se lo stick va oltre il 10%.

**LIST** Warnings Alarm: Voice Throttle: Over 10x Flight mode: [[[2]3] Gear: Flaps: **onde** Chan: Inhibit Chan: Inhibit

# **TELEMETRIA**

Installando i moduli opzionali di telemetria con i relativi sensori, si permette al ricevitore di inviare i dati al trasmettitore che poi li mostra sul suo schermo. Si abilita anche la registrazione dei dati

#### **Impostazione della telemetria**

#### **Schermo**

Le opzioni disponibili sono:

- *Tele:* Quando si preme la rotella di scorrimento appaiono i dati di telemetria sullo schermo e la schermata base viene disabilitata.
- *Main:* Gli avvertimenti della telemetria appaiono sulla schermata base ma tutti gli schermi della telemetria sono disabilitati.
- *Roller (default):* Permette il passaggio manuale tra gli schermi della telemetria e la schermata base tutte le volte che si preme la rotella di scorrimento.
- *Auto:* Lo schermo della telemetria appare automaticamente tutte le volte che il trasmettitore riceve i dati dal modulo.

#### **Unità di misura**

Passare a Unità e tutte le volte che si preme la rotella di scorrimento si passa da unità US a Metriche.

#### **Auto-configurazione telemetria**

**IMPORTANTE:** l'opzione Auto-Config non è disponibile dal menu System Setup>Telemetry. Quando si usa l'opzione Auto-Config la trasmissione RF deve essere attiva. Quando è attivo il menu System Setup il segnale RF è spento. Il trasmettitore DX7 ha la possibilità di autoconfigurare la telemetria e rilevare dei nuovi sensori.

#### Per usare la funzione Auto-Config:

- 1. Accertarsi che tutti i componenti della telemetria siano connessi al trasmettitore e al ricevitore.
- 2. Accendere il trasmettitore, poi accendere il ricevitore.
- 3. Selezionare Telemetry dalla Function List, poi selezionare Auto-Config. La voce "Configuring" lampeggia per 5 secondi e i nuovi sensori appaiono nell'elenco.
- 4. Regolare i valori di allerta del sensore secondo necessità.

#### Stato dei rapporti:

La funzione Status Reports definisce quanto rapidamente il trasmettitore rinnova i dati sullo schermo. Ogni sensore della telemetria si può regolare in modo indipendente.

**TISTA Telemetria** 2: Vuoto 1: Vuoto 2: Vuoto 8: Vuoto 3: Vuoto 9: Vuoto  $4:$  Unoto 10: Vuoto 11: Volt. Ric. 5: Vuoto 6: Vuoto 12: Flight Log

rilevati sulla scheda SD o la visualizzazione con l'applicazione

mobile Spektrum STi.

File Settaggi Settaggi

**TNDT** 

Settaggi

Display: Roller<br>Unita: USA

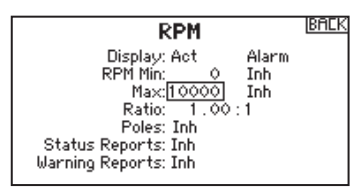

Per esempio, il sensore del contagiri RPM si può aggiornare ogni 10 secondi, mentre il sensore dell'altimetro si aggiorna ogni 15 secondi.

#### Rapporti di avvertimento:

La funzione Warning Reports determina quanto spesso debbano avvenire gli avvertimenti della telemetria, se sono attivi.

# **Visione diretta della sensibilità (Gain Live View) dell'AS3X (solo con i tipi ACRO e SAIL)**

Quando si usa un ricevitore AS3X (AR636, AR6335, AR9350, ecc.), il sistema Live Gain View permette di:

- Visualizzare in tempo reale i valori di sensibilità per Rollio, Beccheggio e Imbardata.
- Regolare le sensibilità con il Roller.
- Selezionare un canale per regolare le sensibilità (secondo l'applicazione).
- Selezionare l'interruttore che si usa per cambiare modalità di volo.

#### Per attivare il "Gain Live View":

- 1. Entrare nella schermata Telemetry sia da Function List che da System Setup.
- 2. Scorrere fino al canale vuoto (Empty) desiderato da usare per la regolazione della sensibilità.
- 3. Premere e scorrere per scegliere AS3X. Ora il menu Gain AS3X è disponibile nel menu Function List.

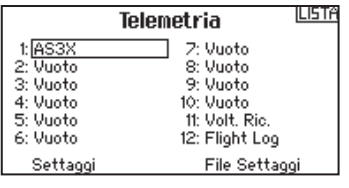

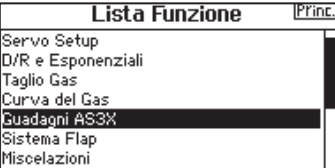

### **Allarmi della telemetria**

Selezionare INH sotto Alarm per scegliere il tipo di allarme desiderato. Le opzioni sono: Inh, Tone, Voice.

#### **Stato dei rapporti (Telemetria vocale)**

- 1. Scegliere INH vicino a Status Report in ogni impostazione della telemetria per aggiungere annunci vocali della telemetria, secondo necessità.
- 2. Scorrere per scegliere quanto spesso si vogliono ascoltare gli avvertimenti della telemetria.

#### **Report di Allerta (telemetria vocale)**

- 1. Selezionare Inh affianco ad ogni settaggio di Report di Allerta per attivare il messaggio vocale desiderato.
- 2. Usare il tasto a rullo per selezionare quanto spesso si vuole ripetere il segnale di allarme.

#### **Impostazione dei files**

Questo si usa per scegliere il modo di registrazione dei dati.

#### **Nome del file**

- 1. Scegliere Nome del file per assegnare un nome personalizzato.
- 2. Appare la schermata Nome del file che permette di assegnare un nome come si fa per il nome di un Modello o di una Fase di volo, ma con 8 caratteri al massimo.
- 3. Premere BACK per confermare e salvare il nome.

#### **Avvio**

- 1. Scegliere "Avvio" per assegnare una posizione ad un interruttore per attivare la registrazione dei dati.
- 2. Premere una volta la rotella di scorrimento per confermare.

#### **Abilitato**

Quando è posizionato su NO, la registrazione dei dati è spenta. Scegliere YES per salvare i dati della telemetria sulla scheda SD, che deve essere preventivamente installata sul trasmettitore.

**ATTENZIONE:** non accedere al menu della telemetria durante il volo. Se si accede al menu della telemetria dalla Lista menu, si potrebbe vedere la segnalazione di perdita di pacchetti di dati quando si esce dal menu. Questa perdita non è un errore, ma è comunque una perdita di dati che è bene evitare.

## **Impostazione prevolo**

Si può programmare una lista di controlli da farsi prima del volo, che compare sullo schermo prima di ogni volo tutte le volte che il trasmettitore viene acceso oppure solo quando si seleziona un nuovo modello. Si devono spuntare le singole voci dell'elenco prima di poter passare alla schermata principale.

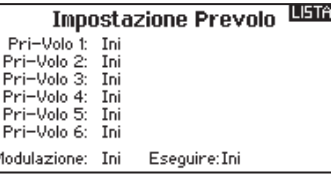

# **Frame Rate**

Il menu Frame Rate permette di cambiare il Frame Rate e la modalità di modulazione. Scegliere l'opzione che si vuole cambiare e premere il Roller.Se si sceglie un "frame rate" di 11ms bisogna usare i servi digitali. Invece con 22ms si possono usare sia i servi analogici che quelli digitali.

#### **Tipo di modulazione**

Si raccomanda di scegliere DSMX (default). Quando il DSMX è attivo, il trasmettitore opera in DSMX con i ricevitori DSMX, e in DSM2 con i ricevitori DSM2. Durante la connessione il trasmettitore riconosce automaticamente la modulazione in uso e si commuta di conseguenza. Se si sceglie DSM2 il trasmettitore funzionerà sempre con questa modulazione sia con ricevitori DSMX che DSM2.

\* Il Frame Rate di 11ms non è disponibile in EU.

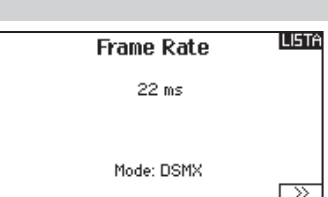

**AVVISO:** mentre il sistema DSMX permette di usare più di 40 trasmettitori contemporaneamente, non si può superare tassativamente il numero di 40 trasmettitori in funzionamento contemporaneo se si usa un ricevitore in DSM2 o un trasmettitore in DSM2.

**AVVISO:** per le versioni EU, il funzionamento in DSM2 non è disponibile come pure il Frame Rate di 11ms.

# **Bind (connessione)**

Il menu Bind permette di connettere un trasmettitore e un ricevitore senza spegnere il trasmettitore. È utile quando si programma un nuovo modello e si vuole connettere un ricevitore per le funzioni di failsafe.

Per maggiori informazioni si veda la sezione riguardante il Failsafe.

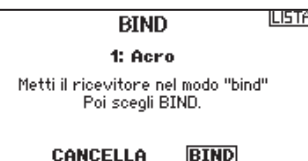

<sup>\*\*</sup>Il DSM2 non è disponibile in EU.

## **TRAINER**

Il DX7 ha la funzione Trainer programmabile con 4 modalità via cavo e 2 modalità senza cavo (wifi), oltre ad una modalità FPV. Il trasmettitore assegna la funzione Trainer all'interruttore I.

## **Trainer con cavo**

Le 4 modalità comprendono:

#### **Inibito**

Il trasmettitore allievo deve avere la stessa programmazione del trasmettitore maestro (inversione servi, regolazione corse, sub trim, ecc.).

#### **Master (maestro) programmabile**

La modalità Master Programmable consente di programmare il trasmettitore del maestro a trasferire i canali tutti o singolarmente quando si attiva l'interruttore Trainer. Questa modalità è l'ideale per i principianti, poiché si possono insegnare i comandi uno per volta mentre il maestro mantiene il controllo su tutti gli altri Il trasmettitore Slave (allievo) potrebbe essere in modalità Inhibit, se disponibile. I trasmettitori Master e Slave DEVONO avere la stessa programmazione.

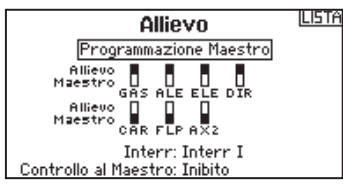

#### **Pilot Link Master**

Questa modalità consente di programmare il trasmettitore del maestro a trasferire i canali tutti o singolarmente quando si attiva l'interruttore Trainer. Pilot Link Master è l'ideale per modelli complessi, poiché il trasmettitore Master può controllare tutte le funzioni secondarie (Es. modalità di volo, carrelli retrattili, flaps e freni). Le funzioni secondarie si possono assegnare individualmente al trasmettitore Slave secondo necessità. Non è necessario programmare il modello sul trasmettitore Slave. Potrebbe essere necessario mettere il trasmettitore Slave in modalità Inhibit per consentire ai cambiamenti dei trim di essere trasferiti dal trasmettitore Master.

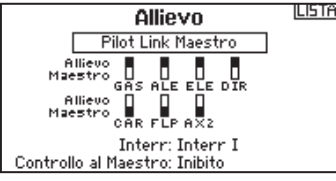

#### **Menu Trainer**

**ILISTA** 

Trainer Cablato Trainer Idirelecc Trainer Allarmi

#### **Slave (per la radio dell'allievo)**

Si usa questa modalità quando il trasmettitore DX7 viene usato come Slave e il Pilot Link è attivo sul trasmettitore Master.

#### **Operazioni Trainer con il cavo sul DX7**

1. Connettere il trasmettitore Master al modello.

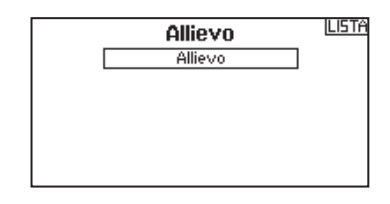

- 2. Collegare il cavo Trainer (SPM6805) sul retro del trasmettitore Master.
- 3. Accertarsi che le batterie dei trasmettitori Master e Slave siano completamente cariche.
- 4. Accertarsi che il trasmettitore Slave sia spento poiché riceve alimentazione dal Master attraverso il cavo trainer.
- 5. Collegare il cavo trainer al trasmettitore Slave.
- 6. Lo schermo del trasmettitore Slave mostra le informazioni ma non invia segnali al ricevitore sul modello.
- 7. Premere il tasto/interruttore trainer sul trasmettitore Master per passare il controllo del modello allo Slave.
- 8. Mentre si agisce sull'interruttore trainer da Off a On, controllare i movimenti delle superfici di controllo. Prima del volo regolare i trim secondo necessità.
- 9. Rilasciando l'interruttore trainer, il trasmettitore Master riprende il controllo del modello.

## **Master Override**

- Questa caratteristica consente all'istruttore di riprendere immediatamente il controllo del modello muovendo gli stick di comando. Dopo aver attivato Master Override, il trasmettitore Slave non può controllare il modello finché non si riporta a zero l'interruttore trainer. Per fare questo:
- 1. Portare l'interruttore trainer in posizione OFF.
- 2. Portare l'interruttore trainer in posizione ON per attivare il trasmettitore Slave.

# **Frainer senza fili**

Questo sistema funziona proprio come quello con il cavo. Selezionare Wireless Trainer per connettere un trasmettitore Slave DSM2 o DSMX al trasmettitore Master. Con questa opzione, quando il Master preme il tasto/interruttore trainer, il controllo viene trasferito al trasmettitore Slave connesso. Dopo la connessione, il trasmettitore Slave resta connesso al Master finché non viene connesso un altro trasmettitore al Master o lo Slave non viene connesso ad un altro ricevitore o trasmettitore Master. La tecnologia ModelMatch si applica anche a questo sistema trainer senza fili. Il trasmettitore Master sarà connesso allo Slave per il modello connesso in uso. Inoltre se il trasmettitore Slave ha la tecnologia ModelMatch, sarà solo connesso al trasmettitore Master per il modello scelto durante la connessione (binding).

#### **Inhibit**

In questa condizione la funzione trainer senza fili è inibita e non si può utilizzare.

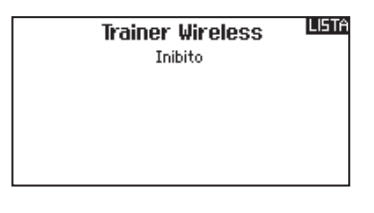

**ATTENZIONE:** bisogna scegliere Inhibit dal menu Trainer solo quando non si usa la funzione Wireless Trainer, in caso contrario si potrebbe perdere il controllo dell'aereo.

#### **Programmable Master**

La modalità Master Programmable consente di programmare il trasmettitore del maestro a trasferire i canali tutti o singolarmente quando si attiva l'interruttore Trainer. Questa modalità è l'ideale per i principianti, poiché si possono insegnare i comandi uno per volta mentre il maestro mantiene il controllo su tutti gli altriIl trasmettitore Slave (allievo) potrebbe essere in modalità Inhibit, se disponibile. I trasmettitori Master e Slave DEVONO avere la stessa programmazione.

#### **Pilot Link Master**

Questa modalità consente di programmare il trasmettitore del maestro a trasferire i canali tutti o singolarmente quando si attiva l'interruttore Trainer. Pilot Link Master è l'ideale per modelli complessi, poiché il trasmettitore Master può controllare tutte le funzioni secondarie (Es. modalità di volo, carrelli retrattili, flaps e freni). Le funzioni secondarie si possono assegnare individualmente al trasmettitore Slave secondo necessità. Non è necessario programmare il modello sul trasmettitore Slave.

#### **Operazioni Trainer senza fili sul DX7**

- 1. Entrare in un modello non usato sul trasmettitore Slave (solo trasmettitore computerizzato).
- 2. Connettere il trasmettitore Master al modello.
- 3. Accertarsi che le batterie dei trasmettitori Master e Slave siano completamente cariche.
- 4. Accertarsi che il trasmettitore Slave sia spento.
- 5. Sia nella pagina Wireless Programmable Master che nella Wireless Pilot Link Master, scegliere BIND. Questo mette il ricevitore trainer del trasmettitore Master senza fili nella modalità di connessione (bind). Si dovrebbe vedere la schermata seguente:

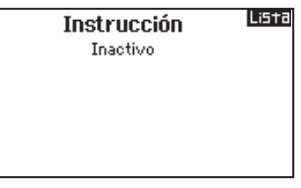

6. Entrare in modalità di connessione (bind) sul trasmettitore Slave seguendo le istruzioni fornite con il trasmettitore in uso.

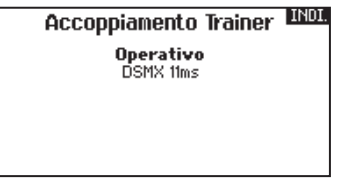

- 7. Dopo che la connessione è avvenuta con successo, dovrebbe apparire la schermata seguente.
- 8. Premere il tasto trainer sul trasmettitore Master per trasferire il controllo del modello allo Slave.
- 9. Rilasciando il tasto trainer, il trasmettitore Master riprende il controllo del modello.

#### **Master Override**

Questa caratteristica consente all'istruttore di riprendere immediatamente il controllo del modello muovendo gli stick di comando. Dopo aver attivato Master Override, il trasmettitore Slave non può controllare il modello finché non si riporta a zero l'interruttore trainer. Per fare questo:

- 1. Portare l'interruttore trainer in posizione OFF.
- 2. Portare l'interruttore trainer in posizione ON per attivare il trasmettitore Slave.

# **Modalità Trainer FPV**

La funzione Trainer FPV permette di controllare il movimento della testa FPV nelle modalità sia con che senza cavo. Si possono assegnare i canali in ingresso per il movimento della testa a qualsiasi canale disponibile in uscita sul trasmettitore.

#### Per usare la modalità FPV:

- 1. Dal menu Trainer selezionare Wired Trainer (con cavo) o Wireless Trainer (senza cavo).
- 2. Cambiare la modalità Trainer da Inhibit a FPV.
- 3. Scegliere l'interruttore che si vuole usare per il movimento della testa, poi scegliere NEXT.
- 4. Selezionare la presa del ricevitore a cui è collegato il servo per il movimento della testa.
- 5. Selezionare il canale per il movimento della testa.
- 6. Provare il movimento della testa. Spostare su ON il suo interruttore e poi muovere la testa. La fotocamera si deve muovere di conseguenza.
- 7. Regolare il valore Scale per cambiare la quantità di movimento della fotocamera. Se si muove nella direzione sbagliata, nell'opzione Direction passare da Normal a Reverse.

# **Impostazione interruttore digitale (Digital Switch Setup)**

Questa impostazione permette di definire i valori di posizione di ciascun interruttore digitale e dell'interruttore per le modalità di volo. L'interruttore si può assegnare ad un canale nella funzione Channel Input Config, e impostare l'uscita del canale nella schermata Digital Input Setup. Inoltre, l'interruttore per le modalità di volo (Flight Mode) può avere delle posizioni definite per ogni modalità e si può usare come ingresso per un mixer o per un canale, con i valori definiti nel Digital Input Setup.

#### Per usare la funzione Digital Switch Setup:

- 1. Entrare nella schermata Digital Input Setup e premere il Roller avendo selezionato Inhibit.
- 2. Girare il Roller per scegliere l'interruttore o l'interruttore per il Fight Mode e premere per selezionare.
- 3. Girare il Roller per scegliere la posizione desiderata per la regolazione e premere per selezionare.
- 4. Girare il Roller per scegliere il valore desiderato e premere per selezionare.
- 5. Ripetere i passi 4 e 5 per tutte le posizioni che si vogliono regolare.
- 6. Se si vuole scegliere un interruttore per controllare un canale, girare il Roller per portarsi su Channel: Inhibit nella parte bassa della schermata e premere il Roller. Questo fa passare alla schermata Channel Input Config per assegnare un canale ad un interruttore.
- 7. Ripetere i passi da 2 a 6 per tutti gli interruttori desiderati.

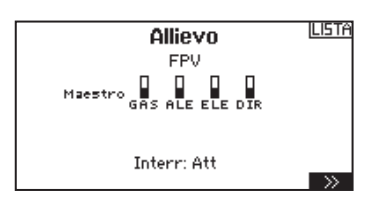

#### INDI. \*Head Tracker

Output Channel: GEAR Mode: Input Channel: 5 ic onanner.<br>- Scale: 100**%**<br>- Direction: Normale

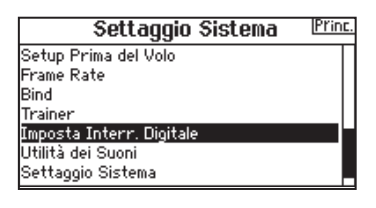

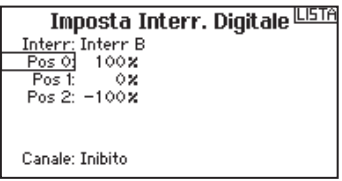

**IMPORTANTE:** dopo essere usciti dalla schermata Digital Input Setup, si torna in una schermata che mostra Inhibit in alto. Se si vuole regolare un valore impostato precedentemente, selezionare l'interruttore e il valore precedente può essere visualizzato e di nuovo regolato come si vuole.

# **Funzioni di utilità per il suono**

Il trasmettitore ha un set di categorie di suoni predefinite, con la possibilità di aggiungere le proprie fino ad un totale di 16. Si possono anche modificare o togliere le categorie predefinite. Si può accedere a queste categorie da qualsiasi schermata che permetta di selezionare un suono.

- 1. Per scegliere un suono, bisogna evidenziarlo e poi premere il Roller.
- 2. Per scegliere un suono da una categoria diversa, evidenziare Select Category e poi premere il Roller. Quindi scegliere dall'elenco la categoria desiderata.
- 3. Per aggiungere un suono ad una categoria diversa, selezionare Add Sound to Category. Un suono può esser presente in quante categorie si vuole.
- 4. La Sound Category di default è All Sounds. Per cambiare selezionare Sort Categories e poi spostare la categoria desiderata in cima alla lista.
- 5. Per togliere una categoria, selezionare Rename/Delete Category e poi inserire il nome. Sostituire il primo carattere del nome con uno spazio vuoto. Quando si esce dalla schermata, la categoria verrà tolta.

#### **Impostazione sistema**

Questo menu consiste di 4 schermate: "Impostazione sistema", "Altre impostazioni", "Numero di serie" e "Calibrazione". Per passare da una schermata all'altra scegliere (>>) o (<<).

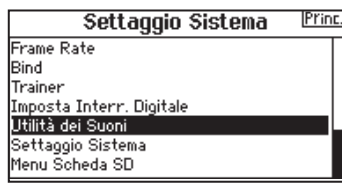

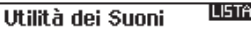

Selezionare/Aggiungere Categoria<br>Renominare/Eliminare Categoria Scegliere Categoria Aggiungere Suono alla Categoria Eliminare Suoni dalla Categoria Scegliere Suoni nella Categoria Categoria: 'All Sounds' List

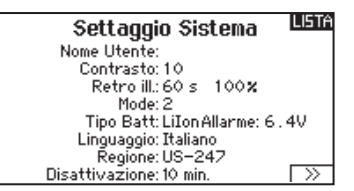

#### **Nome dell'utente**

Serve per identificare il proprietario e si deve programmare nel trasmettitore. Questo nome compare sulla schermata principale, in basso a destra.

#### Programmare il nome utente:

1. Scorrere fino a "Nome utente" e premere la rotella di scorrimento per far apparire la schermata specifica.

#### **Contrasto**

#### Per regolare il contrasto dello schermo:

- 1. Scorrere fino a "Contrasto" e premere la rotella di scorrimento.
- 2. Scorrere a destra o a sinistra per regolare il valore del contrasto. I numeri bassi indicano meno contrasto mentre quelli alti più contrasto.

#### **Retroilluminazione**

Questo campo regola la luminosità della retroilluminazione e il tempo di durata. Si può disattivare la retroilluminazione per i voli diurni e attivarla per quelli notturni.

Le opzioni per la durata della retroilluminazione sono:

*OFF:* si vede per breve tempo appena dopo l'accensione.

*ON:* la retroilluminazione è sempre accesa.

- 2. Evidenziare la posizione del carattere desiderato e poi premere la rotella di scorrimento. Scorrere a destra o a sinistra per scegliere il carattere desiderato e poi premere di nuovo per confermare. Il nome dell'utente può contenere al massimo 20 caratteri compresi gli spazi.
- 3. Premere il pulsante BACK per salvare il nome e tornare al menu Impostazione sistema.
- 3. Per salvare la regolazione premere una volta la rotella di scorrimento.

*Set Time:* la retroilluminazione è accesa per 3, 10, 20, 30, 45 o 60 secondi. Premere la rotella di scorrimento per accendere la retroilluminazione.

L'intensità della retroilluminazione è regolabile dal 10% (più scuro) al 100% (più luminoso) con incrementi del 10%.

## **Mode (modalità di pilotaggio)**

Si può cambiare la modalità di pilotaggio tra Mode 1, 2, 3 e 4. Questa conversione richiede cambiamenti sia nella programmazione che nella meccanica. Si prega di fare riferimento alle istruzioni a pag. 61 per i cambiamenti meccanici.

Per cambiare la modalità di pilotaggio:

- 1. Scorrere fino a Mode e premere la rotella di scorrimento per confermare.
- 2. Scorrere a destra o a sinistra per cambiare il "Mode" e premere la rotella di scorrimento per confermare e salvare la scelta fatta.
- 3. Scegliere (>>) nell'angolo in basso a sinistra dello schermo finché non compare la schermata Calibrazione.
- 4. Portare tutti i comandi del trasmettitore nella posizione centrale e completare la procedura di calibrazione prima di uscire dal menu Impostazioni sistema. Per maggiori informazioni si veda la sezione "Calibrazione del trasmettitore".

## **Allarme batteria**

Qui si può cambiare il tipo di batteria usata nel trasmettitore e la soglia di allarme. Un allarme sonoro avviserà quando la batteria raggiunge la minima tensione impostata.

Per cambiare l'allarme della batteria:

- 1. Far scorrere i tipi di batteria e premere la rotella di scorrimento per cambiare da LiPo a NiMH o viceversa.
- 2. Scorrere fino alla tensione della batteria e premere la rotella di scorrimento. Girare la rotella o destra o a sinistra per cambiare il livello della tensione. Premere di nuovo la rotella per confermare e memorizzare il cambiamento.

**ATTENZIONE:** non scegliere NiMH quando nel trasmettitore è installata una batteria LiPo/ Li-Ion, altrimenti avrebbe una sovrascarica che danneggerebbe sia la batteria che il trasmettitore.

**ATTENZIONE:** non abbassare la soglia minima di 6,4 V per le batterie LiPo/ Li-Ion, altrimenti si avrebbe una sovrascarica che danneggerebbe sia la batteria che il trasmettitore.

## **Scelta della Lingua**

#### **Scelta della Lingua**

Nel menu <Impostazione sistema> ruotare il "Roller" per evidenziare <Linguaggio> e poi premere per confermare. Ruotare il "Roller" per scegliere la lingua e poi premere per confermare. I nomi inseriti non vengono modificati, anche se si cambia lingua.

## **Allarme per inattività**

Dopo un certo periodo di inattività, il trasmettitore emette un allarme per avvertire di spegnerlo per evitare di scaricare completamente e inutilmente la batteria.

Le opzioni sono:

#### **Per cambiare opzione:**

- INH (non suona nessun allarme)
- $5 min$ • 10 min (Default)

 $• 30 min$  $• 60 min$ 

- 1. Scorrere sul tempo attuale impostato per l'allarme e premere la rotella.
- 2. Scorrere a destra o a sinistra per cambiare il tempo. Premere di nuovo la rotella di scorrimento per confermare e memorizzare la selezione.

## **Ulteriori settaggi**

Con questo menu si possono:

- Abilitare o disabilitare i suoni
- Cambiare la visualizzazione degli indicatori dei trim
- Controlli Volume

#### **Suoni di sistema:**

Scorrendo fino a questo menu e premendo il Roller si attiva (Active) o si disattiva (Inhibit) il suono Si possono disattivare tutti i suoni mettendo il volume a 0.

#### **Stile dei trim:**

Cambia la forma degli indicatori dei trim sullo schermo principale. L'opzione Display comprende:

- "Boxed Boxes" (default) gli indicatori appaiono entro una cornice quando si regola il trim.
- "Boxed Arrows" gli indicatori appaiono come frecce incorniciate quando si regola il trim.
- INH Gli indicatori appaiono come frecce sulle linee quando si regola il trim.

"Inibito" toglie tutte le barre dei trim e gli indicatori dalla schermata principale.

Per cambiare:

- 1. Scorrere fino al Stile dei trim e premere la rotella.
- 2. Far scorrere a destra o a sinistra per cambiare le opzioni, poi premere la rotella per confermare e memorizzare la selezione.

#### **Controlli del volume:**

Questo permette di cambiare i livelli del volume per i singoli eventi sonori partendo dalla schermata Voice Volume Control e da quella principale (Main).

#### **Avvertimenti del sistema:**

Scegliere NEXT dalla schermata Voice Volume Control per andare a quella di System Warning.

#### Questa schermata permette di:

- Impostare Inactivity Alarm– Inh, Tone, Voice
- Impostare Low Voltage Alarm– Inh, Tone, Voice
- TEST

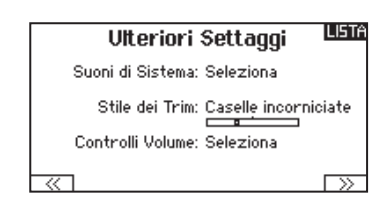

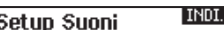

Suoni Roller: Att Suoni Timer: Att Suoni Trim: Att Suoni Clic Tasti: Att Suoni Interruttori: Att

٦

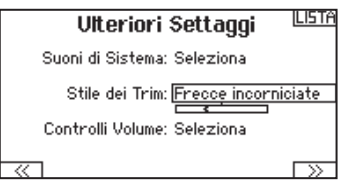

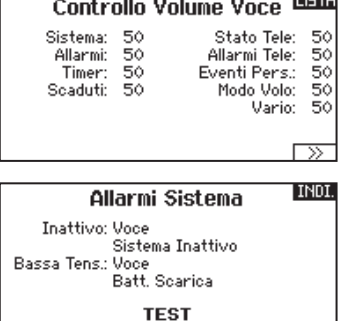

**LICTA** 

## **Numero di serie**

Questa schermata mostra il numero di serie del trasmettitore e il numero della versione AirWare.

Si può fare riferimento a questa schermata tutte le volte che serve

# **Esportare il numero di Serie sulla scheda SD**

Questa funzione può essere utile per esportare il numero di serie del trasmettitore come file di testo per un promemoria personale o per registrare il trasmettitore nella comunità Spektrum.

Per esportare il numero di serie del trasmettitore:

- 1. Inserire la scheda SD nella sua sede sul trasmettitore.
- 2. Scorrere su EXPORT e premere la rotella. Appare la schermata che indica lo stato della scheda SD in cui si vede la scritta MY\_DX7.xml.
- 3. Premere di nuovo la rotella per tornare alla schermata Numero di serie.
- 4. Spegnere il trasmettitore e togliere da esso la scheda SD.
- 5. Inserire la scheda SD in un lettore e collegarla al computer.

il numero di serie per registrare il trasmettitore o per scaricare gli aggiornamenti del firmware AirWare dal sito web della comunità Spektrum.

6. Aprire il file MY\_DX7.xml dalla scheda SD. A questo punto si può copiare e incollare il numero di serie nei propri appunti o sul sito della Comunità Spektrum.

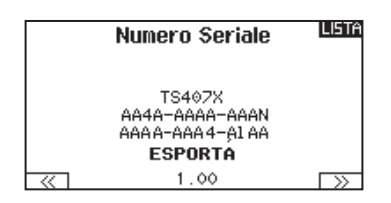

# **ID Individuare la versione del firmware del trasmettitore**

La versione del firmware AirWare si trova tra  $(<)$ e  $(>)$ ) in basso sulla schermata del numero di serie. Controllare questo numero prima di andare sul sito della Comunità Spektrum per scaricare gli aggiornamenti.

**IMPORTANTE:** I files del firmware AirWare sono specifici per certi numeri di serie e non si possono trasferire files fra trasmettitori, oppure scaricare un file e usarlo per aggiornare più trasmettitori.

# **Calibrazione**

Questa funzione si usa per calibrare gli stick e i comandi proporzionali a cursore e rotativi. È necessario calibrare il trasmettitore quando si cambia la modalità di pilotaggio.

## **Calibrazione del trasmettitore**

- 1. Muovere con attenzione gli stick con un movimento a forma di + da sinistra a destra e poi in alto e in basso. Per avere una calibrazione accurata, non premere troppo sul fine corsa degli stick. Riportare entrambi gli stick nella posizione centrale.
- 2. Muovere in alto e in basso le leve laterali di destra e di sinistra e poi riportarle al centro.

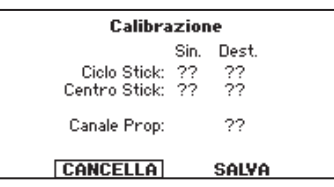

# **Trasferimenti su Scheda SD**

#### La scheda SD permette di:

- Importare (copiare) modelli da un altro trasmettitore DX7
- Esportare (trasferire) modelli ad un altro trasmettitore DX7
- Aggiornare il software AirWare sul trasmettitore
- Installare/Aggiornare files sonori

# **Import Model (importa modelli)**

Questa funzione sovrascrive tutte le memorie dei modelli. Quindi bisogna prima accertarsi che tutti i modelli sul trasmettitore siano memorizzati su di un'altra scheda SD che verrà poi tolta dal trasmettitore prima di eseguire questa funzione.

- 1. Salvare il modello sulla scheda SD.
- 2. Scegliere la posizione dell'elenco in cui si vuole importare il nuovo modello.
- 3. Nel menu della scheda SD scorrere su Opzioni e premere la rotella.
- 4. Scorrere su Importa modello e premere di nuovo la rotella per salvare la selezione. Appare la schermata Scegli file.
- 5. Scegliere il file che si vuole importare. Appare la schermata Sovrascrivi.

**IMPORTANTE:** quando si sceglie Importa il trasmettitore esce da Impostazione sistema.

- 6. Scegliere il modello su cui si vuole importare.
- 7. Scegliere Importa per confermare la sovrascrittura del file corrente. Il trasmettitore attiva il file del nuovo modello e appare la schermata principale.

Dapprima potrebbe apparire sulla schermata principale una lista di controlli se la funzione Preflight Checklist era attiva durante l'esportazione del file del modello. Scegliere MAIN per uscire dalla Preflight Checklist. Per maggiori informazioni si veda la sezione che riguarda le impostazioni da fare prima del volo.

# **Esporta un Modello**

Questa funzione si usa per esportare un singolo modello dal trasmettitore sulla scheda SD.

- 1. Accertarsi che il modello attivo sia quello che si vuole esportare.
- 2. Scorrere su Opzioni e premere la rotella.
- 3. Scorrere su Esporta modello e premere di nuovo la rotella per confermare la selezione. Appare la schermata Esporta su SD. I primi due caratteri corrispondono al numero dell'elenco delle memorie (per esempio, 01).
- 4. (Opzionale) Se si vuole rinominare il file del modello prima di esportarlo sulla scheda SD.
	- a. Scorrere fino a "Salva su" e premere la rotella. Appare la schermata Nome file.
	- b. Assegnare un nuovo nome che deve contenere non più di 25 caratteri inclusa l'estensione SPM.
	- c. Quando si è assegnato il nuovo nome, premere il pulsante BACK per tornare alla schermata Esporta su SD.
- 5. Selezionare Esporta per salvare il file sulla scheda SD. Quando l'esportazione è completata, il trasmettitore torna al menu Scheda SD.

#### **Importa tutti i modelli**

Per importare tutti i modelli dalla scheda SD:

- 1. Selezionare Importa tutti.
- 2. Confermare selezionando IMPORT.

**IMPORTANTE:** dopo aver importato un modello, bisogna rifare la connessione fra trasmettitore e ricevitore. Sulla schermata principale (Main Screen) si deve vedere la scritta DSM2 o DSMX nell'angolo in alto a sinistra.

Si può importare un modello in qualsiasi locazione di memoria. Se si preferisce usare Importa tutti, si può usare il PC per rinominare il file SPM. Le prime due cifre (da 01 a 50) sono il numero del modello di destinazione. La scheda SD può contenere solo 50 modelli. Salvare i file nelle cartelle sulla scheda SD, rimuovendo da essa tutti quelli non usati. I files vengono selezionati in base alla loro posizione nella cartella.

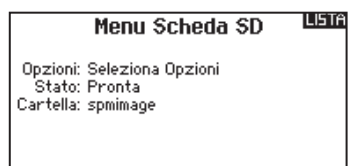

## **Esporta tutti i Modelli**

Per esportare tutti i modelli sulla scheda SD:

1. Selezionare Esporta tutti nelle opzioni del menu Scheda SD. Appare la schermata Esporta tutti.

**IMPORTANTE:** questa funzione sovrascrive su qualsiasi file esistente che:

- Sia già salvato sulla scheda SD.
- Abbia lo stesso nome. Se non si è sicuri, salvare i files dei modelli su di una scheda SD diversa.
- 2. Selezionare Esporta per sovrascrivere i files sulla scheda SD, o Cancella per tornare al menu Scheda SD.

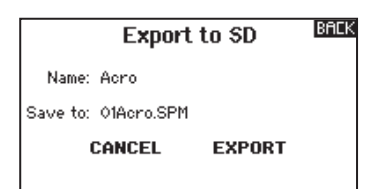

# **▶ Aggiornare i files dei suoni su Spektrum DX7**

**AVVISO:** non bisogna MAI scollegare la batteria dal trasmettitore mentre è in corso il trasferimento dei files. Facendo questo si danneggia il trasmettitore e sarà necessario mandarlo all'assistenza.

C'è quindi la possibilità di installare dei nuovi files dei suoni sul trasmettitore DX7. Prima di fare questo aggiornamento, bisogna essere certi che la batteria del trasmettitore sia completamente carica. Per installare i nuovi files dei suoni:

- 1. Scaricare il file dei suoni dal sito della comunità Spektrum su www.SpektrumRC.com. Salvare il file su di una scheda SD del trasmettitore.
- 2. Inserire la scheda SD nel trasmettitore DX7.
- 3. Entrare nel menu System Setup del trasmettitore.
- 4. Selezionare prima il menu SD Card e poi Update Sound.
- 5. Scegliere il nuovo file dei suoni che si vuole installare. Il trasmettitore farà una scansione del file per verificare che non ci siano errori.
- 6. Quando il trasferimento del file è terminato, riappare la schermata Transfer SD Card.

**IMPORTANTE:** per questo aggiornamento ci vorrà circa un'ora. Non scollegare la batteria o spegnere il trasmettitore durante l'aggiornamento.

# **Aggiornamento del Firmware Airware**

**AVVISO:** il LED arancio Spektrum lampeggia e una barra di stato appare sullo schermo durante l'installazione del firmware. Non spegnere il trasmettitore durante l'aggiornamento del firmware altrimenti si potrebbero danneggiare i files di sistema.

Prima di installare qualsiasi file del firmware Airware, esportare sempre tutti i modelli su di una scheda SD diversa da quella contenente l'aggiornamento del firmware Airware. L'aggiornamento del firmware Airware cancella tutti i modelli in memoria. Per maggiori informazioni sugli aggiornamenti AirWare, visitare il sito della Comunità Spektrum.

# **Installare automaticamente gli aggiornamenti AirWare**

# Per installare gli aggiornamenti AirWare più recenti:

- 1. Scaricare l'aggiornamento dal sito della Comunità Spektrum e salvarlo su di una scheda SD.
- 2. Spegnere il trasmettitore e inserirvi la scheda SD.
- 3. Accendere il trasmettitore e l'aggiornamento si installa automaticamente nel trasmettitore.

# **Installare manualmente gli aggiornamenti AirWare**

- 1. Salvare la versione AirWare desiderata su di una scheda SD.
- 2. Selezionare Aggiorna Firmware dalle opzioni del menu Scheda SD. Appare la schermata Scegli Files.
- 3. Selezionare dall'elenco la versione AirWare desiderata. Mentre si stanno installando gli aggiornamenti lo schermo è scuro. Il LED arancio Spektrum lampeggia e una barra di stato appare sullo schermo durante l'installazione del firmware.

**AVVISO:** Non spegnere il trasmettitore durante l'aggiornamento del firmware. In caso contrario si danneggerebbe il trasmettitore.

Quando si accende il trasmettitore appare la schermata principale. Premere una volta la rotella (Roller) per visualizzare la Function List.

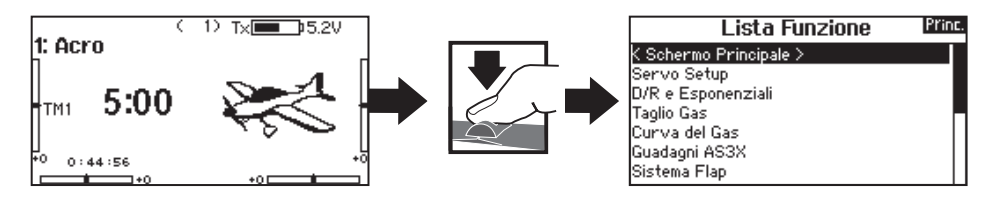

#### **Imposta servi**

Questo menu contiene le seguenti funzioni:

- Regolazione della corsa Sub-Trim Velocità Corsa assoluta (Abs. travel) Bilanciamento
	-
- 

loo <del>company c</del>ass

 $0 \leftarrow \bullet$   $A \cup B$  $\alpha$   $\rightarrow$   $\alpha$  $0 \leftarrow \bullet \rightarrow \bullet \bullet$ 

100 COMPORE  $0 \leftarrow \bullet \rightarrow \text{FLP}$ 

**LISTA** 

Corsa

100 100 100 100<br>100 100 100 100<br>GAS ALE ELE DIR

 $\begin{array}{@{}c@{\hspace{1em}}c@{\hspace{1em}}c@{\hspace{$ 

## **Travel adjust (regolazione della corsa)**

Questa funzione regola la corsa totale o i fine corsa riferiti ai movimenti della squadretta servo.

#### Per regolare i valori delle corse sui singoli canali:

- 1. Scorrere i canali che si vogliono regolare e premere la rotella per confermare. Per regolare i valori delle corse assegnate ad uno stick di controllo:
- a. Centrare lo stick per regolare insieme entrambe le direzioni del comando.
- b. Muovere lo stick nella direzione che si vuole regolare e mantenerlo mentre si fa la regolazione.
- 2. Scorrere a destra o a sinistra per regolare il valore della corsa. Premere la rotella per salvare la selezione.

# **Sub-Trim**

Regolano il punto centrale della corsa dei servi.

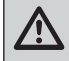

**ATTENZIONE:** nella regolazione del sub-trim usare solo piccole quantità per evitare danni ai servi.

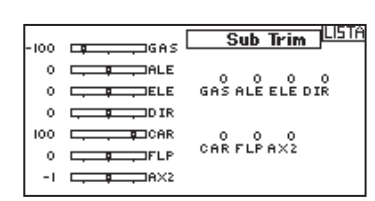

## **Inversione corse**

Si usa per invertire la corsa dei servi qualora un controllo andasse nel verso sbagliato (ad esempio, se il servo dell'elevatore andasse verso l'alto mentre deve andare verso il basso).

#### Per invertire il verso di un canale:

- 1. Scorrere fino a Regolazione corse e premere la rotella. Scorrere a sinistra finché appare Inversione corse e premere di nuovo la rotella per salvare la scelta.
- 2. Scorrere fino al canale che si vuole invertire e premere la rotella.

Se si inverte il canale del motore, appare una schermata di conferma. Scegliere YES per invertire il canale. Una seconda schermata ricorda di connettere il trasmettitore al ricevitore.

**ATTENZIONE:** dopo aver invertito il canale del motore, bisogna sempre rifare la connessione (binding) fra trasmettitore e ricevitore, altrimenti, in caso di failsafe, il motore andrebbe al massimo.

rispondano in modo corretto.

Eseguire sempre una prova per verificare che i comandi

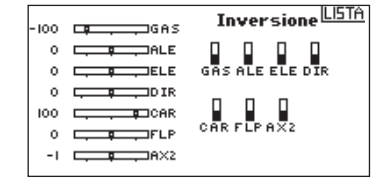

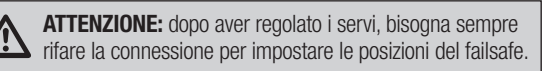

# **Velocità**

Serve per aumentare il tempo di risposta dei servi per ogni canale, (es. i carrelli retrattili). La velocità si può regolare nel modo sequente:

- NOR (Nessun ritardo) 0,9s con incrementi di 0,1 secondi
- 1s 2s con incrementi di 0,2 secondi
- 2s 8s con incrementi di 1 secondo

Per regolare la velocità (Speed):

1. Scorrere fino al canale che si vuole regolare e premere la rotella. 2. Scorrere a destra o a

sinistra per scegliere la

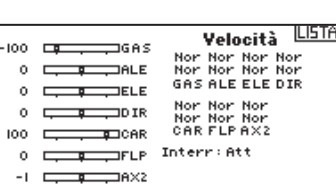

velocità e premere la rotella di scorrimento per salvare la selezione.

# **Bilanciamento**

Questa funzione è disponibile su tutti i canali per regolare i servi con precisione su 7 punti al massimo. Con questa curva precisa si possono sincronizzare due o più servi che devono lavorare insieme sulla stessa superficie di comando.

Si usa anche per regolare la corsa del motore su di un aereo bimotore o per livellare il piatto oscillante degli elicotteri.

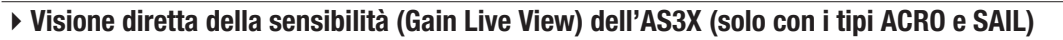

Quando si usa un ricevitore AS3X (AR636, AR6335, AR9350, ecc.), il sistema Live Gain View permette di:

- Visualizzare in tempo reale i valori di sensibilità per Rollio, Beccheggio e Imbardata.
- Regolare le sensibilità con il Roller.
- Selezionare un canale per regolare le sensibilità (secondo l'applicazione).
- Selezionare l'interruttore che si usa per cambiare modalità di volo.

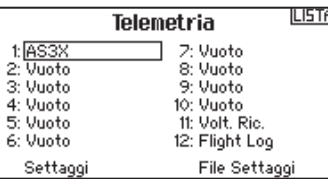

Per attivare il "Gain Live View AS3X":

1. Nella schermata della telemetria selezionare AS3X in una delle posizioni vuote (Empty) per attivare il Display. Questo attiverà il menu AS3X Gain nell'elenco delle funzioni (Function List).

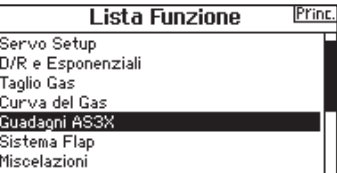

2. Nel menu Function List accedere al menu AS3X Gain. Se un ricevitore AS3X è connesso al trasmettitore e sono entrambi accesi, si avrà la visione diretta dei valori di sensibilità su questa schermata.

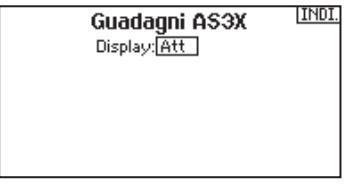

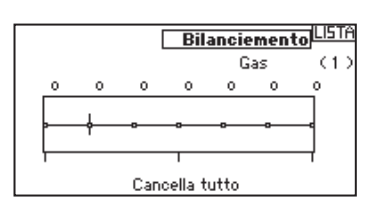

**Axis (assi):** le sensibilità di rollio, beccheggio e imbardata vengono visualizzate a destra di ciascun asse.

*Rate (rateo):* i valori di rateo della sensibilità vengono visualizzati qui. **Heading:** i valori della sensibilità di Heading vengono visualizzati qui.

- *Actual (effettivo):* il valore attuale di sensibilità viene visualizzato qui. Notare che questo valore tiene conto della priorità e della posizione dello stick di quel canale.
- *Gain (sensibilità):* questo valore rappresenta la posizione dell'ingresso (Roller o pommello).
- *Input (ingresso):* permette la scelta del roller da usare per regolare la sensibilità.

*Channel (canale):* deve corrispondere al canale scelto nell'applicazione AS3X nella schermata per l'assegnazione del canale FM.

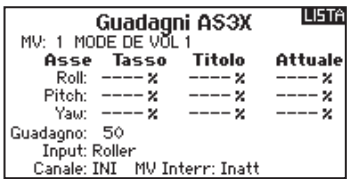

*FM Switch (interruttore FM):* seleziona l'interruttore sul trasmettitore da usare per scegliere la modalità di volo nel sistema AS3X.

Notare che relativo (REL) deve essere scelto nella schermata dell'applicazione della sensibilità per avere la sensibilità regolabile dal trasmettitore.

Si prega di andare a vedere all'indirizzo web che segue, per i video e le informazioni su come impostare l'applicazione AS3X, il Live View e come regolare la sensibilità dal trasmettitore.

http://www.spektrumrc.com/Technology/AS3X.aspx

# **D/R & Espo (corse ridotte ed esponenziali)**

Questa regolazione è disponibile sui canali di alettoni, elevatore e timone.

Per regolare il Dual Rate e l'Esponenziale:

- 1. Scorrere fino alla voce D/R & Espo e premere la rotella. Scorrere poi a destra o sinistra per scegliere il canale da regolare e premere di nuovo la rotella di scorrimento per confermare la selezione.
- 2. Scegliere Dual Rate e premere la rotella. Scorrere poi a destra o sinistra per cambiare il valore e premere di nuovo la rotella di scorrimento per confermare la selezione.

# **Differenziale (solo per Aerei ed Alianti)**

Questa funzione permette di aumentare o diminuire il differenziale tra le corse dei due alettoni.

Valori di differenziale positivi diminuiscono la corsa dell'alettone verso l'alto senza modificare quella verso il basso dell'altro alettone.

Valori negativi diminuiscono la corsa dell'alettone verso il basso senza modificare quella verso l'alto dell'altro alettone.

Il menu Differentiale compare solo quando si sceglie un'ala con più servi sugli alettoni nel menu Tipo di aereo.

Per regolare il Differenziale:

1. Scorrere fino a Interr e premere la rotella. Scorrere a destra per scegliere ON (il differenziale è sempre attivo) o scegliere un interruttore per attivarlo.

## **Taglio gas (spegnimento del motore)**

Serve per spegnere immediatamente un motore a scoppio o elettrico agendo su di un interruttore dedicato. Questa funzione si attiva senza tenere conto di tutte le altre fasi di volo.

Quando si attiva il Taglio gas il canale del motore si posiziona nel punto programmato (normalmente spento).

Potrebbe servire l'uso di valori negativi per muovere il canale del Motore nella posizione di OFF.

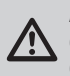

**ATTENZIONE:** dopo aver fatto delle regolazioni, controllare sempre che il modello risponda in modo

corretto.

# **Curva motore**

Permette di ottimizzare la risposta del motore tramite una curva che può avere fino a 7 punti.

Per aggiungere punti a questa curva:

- 1. Portare lo stick del motore nella posizione in cui si vuole aggiungere un nuovo punto.
- 2. Scorrere fino a Agg Pt e premere la rotella per aggiungere il punto.

Per togliere i punti sulla curva:

- 1. Muovere lo stick del motore fino a portare il cursore vicino al punto da rimuovere.
- 2. Scorrere fino a Togli Pt e premere la rotella per togliere il punto.

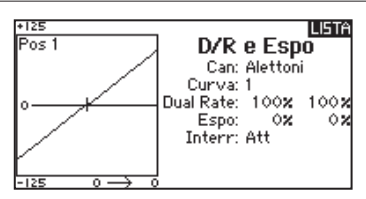

L'esponenziale influisce solo sulla sensibilità di risposta quando il comando si trova nella sua parte centrale e quindi non ha effetto sull'estensione totale della corsa. Un esponenziale positivo diminuisce la sensibilità intorno al centro del comando.

- 2. Premere la rotella una seconda volta per confermare la selezione.
- 3. Scorrere su Diff e premere la rotella per cambiare il valore.
- 4. Premere di nuovo la rotella per salvare la selezione.

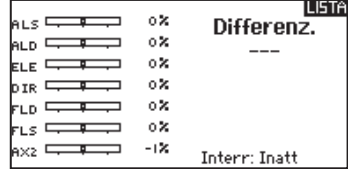

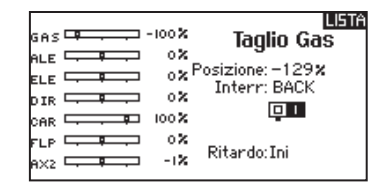

Se si hanno varie curve del motore e si vuole modificarne una, bisogna prima renderla attiva nella schermata Curva motore e poi fare i cambiamenti.

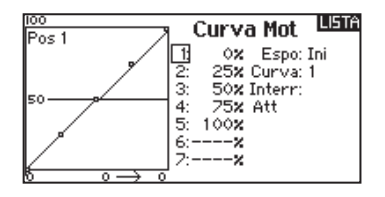

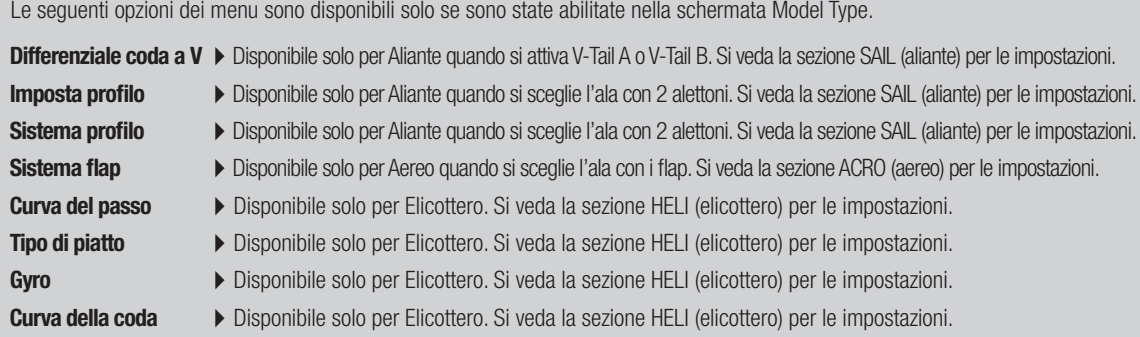

# **Miscelazioni**

Questo menu permette di abbinare ad uno stesso comando più canali per:

- Miscelare un canale con un altro.
- Miscelare un canale con se stesso.
- Assegnare un offset (posizione fissa) ad un canale.
- Collegare un trim primario con uno secondario.
- 5 mixer programmabili • Ciclico > Motore (HELI)
- Timone > Alettoni/Elevatore (ACRO)
- Piatto oscillante (HELI)
- Alettoni > Timone (ALIANTE)
- Elevatore > Flap (ACRO) • Alettoni > Flap (ALIANTE)
	- Elevatore > Flap (ALIANTE)
- Alettoni > Timone (ACRO)
	- Flap > Elevatore (ALIANTE)

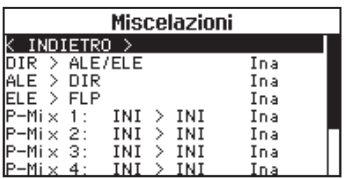

Queste miscelazioni sono disponibili per ogni modello in memoria. Scegliere un canale per il "master" e uno per lo "slave". Il comando in ingresso li controlla entrambi. Per esempio Elevatore-Flap considera l'elevatore come master e il flap come slave.

## **Assegnare un mixer ad un interruttore**

Se si vuole assegnare un mixer ad una posizione di un interruttore:

- 1. Accertarsi di essere nella schermata del mixer desiderato.
- 2. Muovere l'interruttore a cui si vuole assegnare quel mixer.
- 3. Vedere tra le posizioni dell'interruttore, quale usare per attivare il mixer.

Il mixer è attivo quando la casella è piena e inattivo quando la casella è aperta. Si può assegnare l'attivazione di un mixer a posizioni multiple di un interruttore (0, 1 o 2).

**Consiglio:** per scegliere l'interruttore, usare la funzione Auto Switch Select.

#### <u>II ISTA</u> Gas ू<br>सामग्र 1 25% ⋝ ā.  $50x$  $4:$ **25x**  $100x$ 5: 6 -× フーーーーン

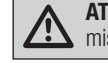

**ATTENZIONE:** verificare sempre sul modello che le miscelazioni inserite abbiano l'effetto voluto.

# Offset

Non è disponibile per le miscelazioni tramite curva. Il valore di offset serve a muovere la posizione centrale del canale slave. I valori positivi o negativi determinano uno spostamento da un lato o dall'altro rispetto alla posizione centrale.

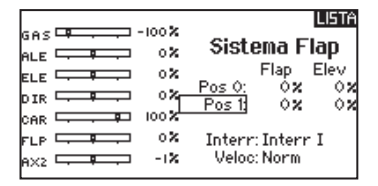

## Trim

Per fare in modo che il trim del "master" regoli anche lo "slave", impostare Trim su Act. Con il monitor dei canali posto sulla sinistra dello schermo si possono controllare le risposte dei canali in relazione ai comandi in ingresso. Se si è assegnato un interruttore per attivare una certa miscelazione, questo deve essere in posizione ON per vedere quel mixer sul monitor.

# **Back Mixing**

Questa funzione usa i canali abbinati così che un mixer si applica a tutti i servi correlati per una configurazione di ali o coda. Per esempio se nel menu Tipo di aereo si sceglie un'ala con due alettoni (2 AIL) e due flap (2 FLAP), la miscelazione con il canale di un alettone, li interessa entrambi.

Comunque la risposta del mixer dipende dal canale alettone incluso nel mixer.

La funzione Back Mix permette di usare alcune miscelazioni per ottenere la risposta desiderata, per esempio aggiungendo il rollio ad un elevatore in due parti.

# **Prova della portata**

La funzione per la prova della portata riduce la potenza in uscita. Ciò consentirà di confermare che il collegamento RF funziona correttamente. Effettuare una prova di portata a terra prima di ogni sessione di volo per verificare il buon funzionamento del sistema. Per accedere al menu Test della portata :

- 1. Con il trasmettitore acceso e la schermata principale o della telemetria visualizzata, premere il selettore rotante. Viene mostrata la lista delle funzioni.
- 2. Ruotare il selettore rotante per evidenziare Test della portata e poi premerlo per accedere a tale funzione.
- 3. Con la schermata per la prova della portata visualizzata, bisogna tenere premuto il pulsante trainer. La schermata visualizza una potenza ridotta. In questa modalità si riduce l'uscita RF, quindi si può provare la portata del sistema.
- 4. Se si rilascia il pulsante trainer, il trasmettitore ritornerà a piena potenza.

**IMPORTANTE:** durante la prova di portata (Range Test), gli allarmi della telemetria sono disabilitati.

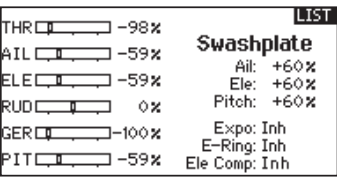

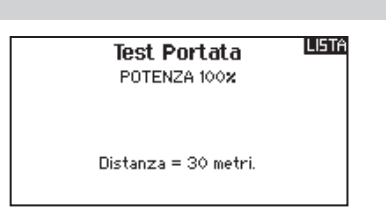

#### **Prova della portata con DX7**

- 1. Con il modello ben fisso a terra, è necessario stare a circa 30 passi (circa 28 m) dal modello.
- 2. Mettersi di fronte al modello tenendo il trasmettitore nella posizione che si tiene normalmente durante il volo, impostarlo per la prova di portata (vedi sopra) e premere il pulsante trainer riducendo la potenza in uscita.
- 3. Azionare i comandi. In questa condizione si dovrebbe avere il controllo totale del modello.
- 4. Se ci fossero dei problemi nel controllo, contattare il centro assistenza prodotti della Horizon per richiedere assistenza.
- 5. Se si effettua una prova della portata mentre il modulo di telemetria è attivo, il display visualizzerà i dati di volo.

## **Timer**

La funzione timer della DX7 permette di impostare un conteggio del tempo a scendere (sveglia) o a salire (cronometro) e a mostrarlo sulla schermata principale. Quando si raggiunge il tempo programmato, si attiva un allarme sonoro. Si può scegliere se avviare il timer con un interruttore o automaticamente con il movimento dello stick motore oltre una certa posizione scelta. Per ogni modello si possono impostare liberamente due timer indipendenti. Sono disponibili due timer interni che visualizzano sulla schermata principale il tempo di funzionamento di un modello specifico. È anche disponibile un timer per il conteggio totale del tempo del sistema.

# **Avvisi del timer per eventi e per controllo**

Premere NEXT per entrare nelle impostazioni per gli avvisi del timer, relativi ad eventi. Questo include gli avvisi ad ogni minuto nel conteggio a scendere, avviso per 1 minuto, 30 secondi, 10 secondi, e termine del tempo restante, oltre l'avviso ad ogni minuto nel tempo a salire. Premere NEXT di nuovo per passare alle impostazioni relative agli avvisi di controllo. Le opzioni disponibili includono l'avviso di Start, di Stop e Reset del timer.

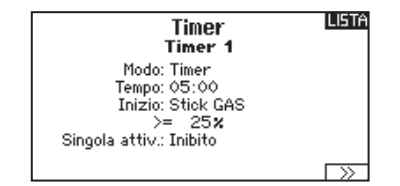

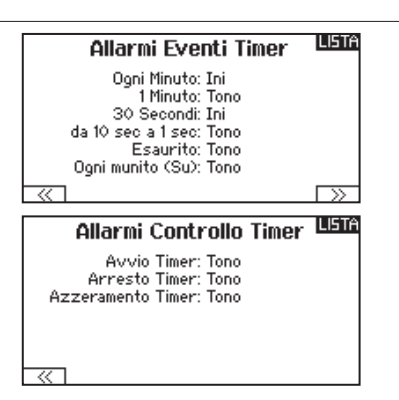

## **Telemetria**

Il menu della Telemetria si può raggiungere sia dal menu Impostazione sistema che dal Lista funzioni. Bisogna spegnere sia il trasmettitore che il ricevitore e poi riaccenderli per cancellare i dati della telemetria. Si possono azzerare i valori min/max premendo il pulsante CLEAR.

Non cambiare MAI le impostazioni della Telemetria mentre il modello è in volo. Nella schermata della telemetria c'è una breve interruzione della emissione RF che può causare una condizione di blocco (Hold).

## **Impostazioni vocali personalizzate**

Questa funzione si può usare per impostare degli avvisi o messaggi vocali. Per esempio, si può essere avvisati del cambiamento di posizione di un interruttore o una sequenza di avvertimenti usando l'opzione Stepping Events. Per aggiungere un nuovo avvertimento o comando vocale, entrare nella funzione Custom Voice Setup e scegliere con il Roller Add New Sound Event. Si può scegliere tra Switch Change Report o Stepping Events.

#### **Switch Change Report**

Con questa funzione si può avere la lettura della telemetria per una certa posizione di un interruttore, l'attuale posizione dell'interruttore o una varietà di altri avvertimenti come "Flap per l'atterraggio" o "Mixer inserito". Iniziare col selezionare l'interruttore che si vuole usare per l'avvertimento vocale, poi scegliere l'impostazione desiderata vicino ad ogni posizione degli interruttori.

#### **Stepping Events**

Questa funzione si può usare quando viene spostato un interruttore passando attraverso una lista di eventi. Iniziare con lo scegliere l'interruttore desiderato per avviare ciascun passo attraverso la lista (quando l'interruttore scelto viene attivato, il sistema si sposta alla voce successiva nella lista passando una per una le selezioni definite dall'utente). In Auto Cycle si può scegliere tra Inhibit o Active. Se inibito il sistema procede nella lista una sola volta; se l'interruttore viene attivato ancora quando si è già nell'ultima voce, non ricomincerà con la prima voce. Se invece è attivo, il sistema riparte dall'inizio quando si raggiunge l'ultima voce della lista. Steps si usa per selezionare il numero di voci da richiamare dalla lista. Se ne possono selezionare da 0 a 16, perciò si possono richiamare fino a 16 voci. Poi selezionare l'avviso da pronunciare per ciascun evento della lista secondo quanto desiderato. Si può scegliere tra una varietà di avvisi, di condizioni di volo e di comandi.

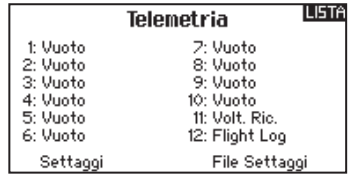

Configurazione della Voce<br>TNDIETRO > Agg. Nuovo Evento >

#### Personalizza Voce Evento

Cambio tra Rapporti<br>Eventi Passo Passo

**INDI** Seg. Vocale Personal. Interr: Interr A  $\Box$ Ciclo Autom.? Inibito Passi: 0

# **Impostazione del sistema**

Da qui si può entrare nella Lista dei menu dalla Lista funzioni senza spegnere il trasmettitore. Apparirà una schermata per avvisare che il trasmettitore smetterà di emettere RF. Premere YES se si è sicuri e si vuole accedere alla Lista dei menu. Se invece non si è sicuri premere NO per uscire e tornare alla schermata principale e proseguire con le operazioni. Se non si preme nulla il trasmettitore entro 10 secondi ritornerà alla schermata principale.

# **Monitor**

Questa schermata mostra graficamente e numericamente la posizione dei servi di tutti i canali. È utile per verifi care le funzioni programmate, la posizione dei trim, la direzione dei mixer, ecc. Il valore numerico è relativo alla regolazione delle corse e ai valori dei mixer (es. corsa regolata al 100%, il monitor indica 100%).

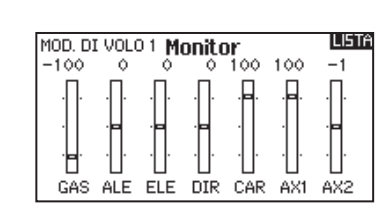

**AVVERTENZA:** non premere YES se sistema ricevente è

ATTENZIONE! Conferma accesso al Menu di Sistema.<br>La RF sarà disattivata! Sei sicuro? NO SI

acceso o il modello non è ben fissato a terra.

**INDI** 

# **ACRO (AEREO)**

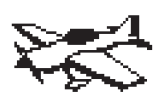

## **Modello di aereo**

**AVVISO:** per l'ampiezza delle corse, far riferimento al manuale dell'aereo.

**ATTENZIONE:** dopo aver fatto delle regolazioni, controllare sempre che il modello risponda in modo corretto.

# **Tipo di aereo**

Tipo di Aereo Usare il menu Tipo di aereo per scegliere l'ala e il tipo di coda adatti all'aereo in uso. Le figure e i nomi sullo schermo del trasmettitore indicano le impostazioni disponibili.

Fare riferimento a community.spektrumrc.com per maggiori informazioni sugli aggiornamenti del firmware della DX7.

#### **Prima di fare qualsiasi programmazione bisogna selezionare il tipo di ala e di coda desiderati.**

#### **Ala**

- Normale
- Flaperoni\*
- **Coda** • Normale
- $\bullet$  Coda a V A\*\*  $\bullet$  Coda a V B\*\*

• Elevatore doppio • Doppio timone

- Doppio servo alettoni\*
- Flaperoni\*
- 1 Alettone 1 Flap\*
- 1 Alettone 2 Flaps\*
- 2 Alettoni 1 Flap\*
- 2 Alettoni 2 Flaps\*
- Elevoni A\*
- Elevoni B\*
- \* Selezionando gli alettoni multipli si attiva il menu Differenziale.

\*\* La funzione Coda a V tipo A o tipo B serve come inversione di corsa interna. Se non funziona il Tipo A si può provare con il Tipo B.

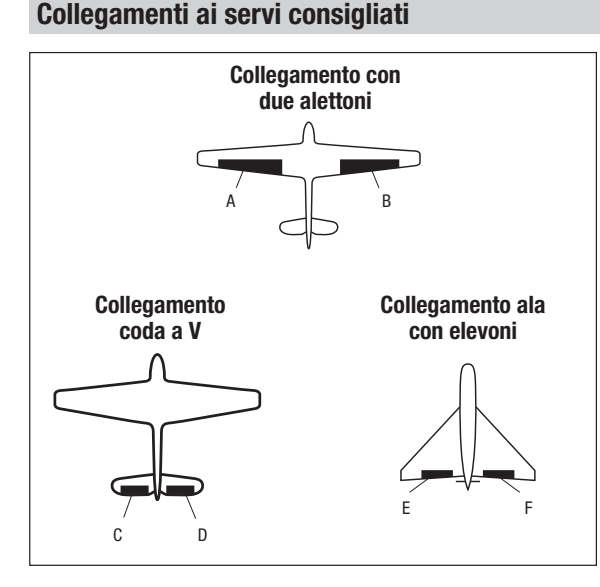

- **A AUX1 canale (alettone sinistro)**
- **B AILE canale (alettone destro)**
- **C ELEV canale (coda V sinistra)**
- **D RUDD canale (coda V destra)**
- **E AILE canale (alettone sinistro)**
- **F** ELEV canale (alettone destro)

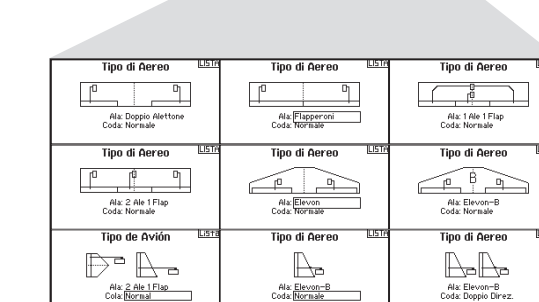

**Tipo di Aereo** 

Ala: Normale<br>Coda: Normale

ILISTA

# **ACRO (AEREO)**

# **Prova per il controllo degli elevoni**

Le possibili combinazioni di inversione dei servi per un'ala a delta sono le seguenti:

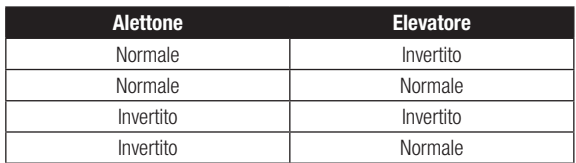

**Consiglio:** Quando si controllano i Reverse di tutti i servi, se si rileva che le superfici di controllo non si muovono nel verso giusto, cambiare alla voce "Tipo di ala con elevoni" nel menu Impostazione sistema da Elevon-A ad Elevon-B.

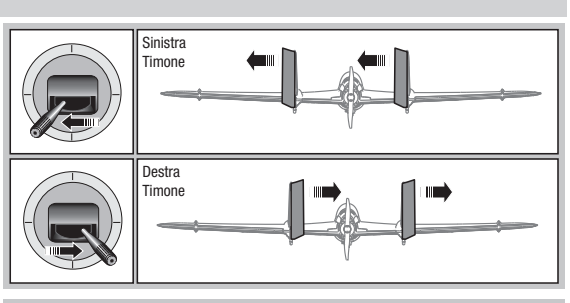

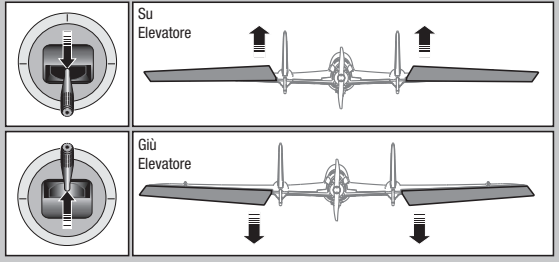

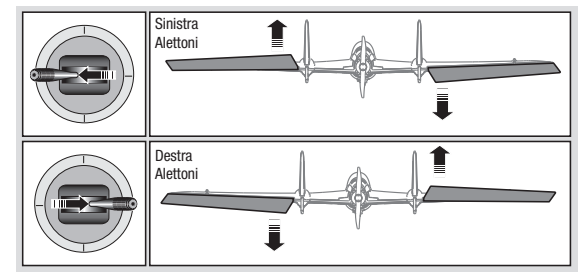

# **Sistema flap**

L'opzione Sistema flap permette la programmazione delle miscelazione di flap ed elevatore. In Tipo di aereo bisogna scegliere un tipo di ala che abbia i flap, altrimenti il menu Sistema flap non compare.

Per attivare il Sistema flap :

- 1. Accedere al menu Impostazione sistema a scegliere Tipo di aereo.
- 2. Scegliere un tipo di ala che abbia i flap e uscire da Impostazione sistema.
- 3. Accedere al Lista funzioni dalla schermata principale e scegliere Sistema flap.
- 4. Scegliere "Inib" e scorrere fino all'interruttore o al comando che si vuole usare per controllare i flap.

## **Miscelazioni ACRO**

#### **Timone Alettoni/Elevatore**

Questa miscelazione si usa per correggere il volo a coltello.

- Aggiungere la miscelazione dell'Elevatore se l'aereo picchia verso il carrello o la capottina.
- Aggiungere la miscelazione degli alettoni se l'aereo tende a rollare durante il volo a coltello.

#### **Alettoni Timone**

Questa miscelazione si usa per compensare l'imbardata inversa, caratteristica di certi aerei come ad esempio quelli ad ala alta.

- 5. Assegnare i valori delle corse dei flap e la necessaria miscelazione con l'Elevatore.
- 6. Scegliere la velocità dei flap, se necessario. "Norm" (default) non dovrebbe avere un ritardo. La velocità dei Flap può variare da 0,1 a 30 secondi.

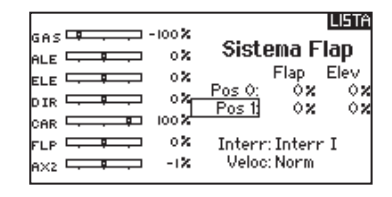

#### **Elevatore Flap**

Con questa miscelazione si ottiene il movimento del flap in seguito al comando dell'elevatore. Si usa per gli Spoileron negli aerei per acrobazia 3D.Questo mixer è disponibile quando si sceglie un tipo di ala con flap o doppio alettone.

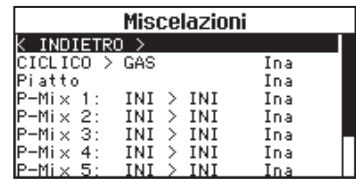

# **HELI (ELICOTTERO)**

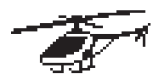

# **Modello di elicottero**

**AVVISO:** far riferimento ai manuali di elicottero, giroscopio e governor in uso per le indicazioni sulla programmazione.

**ATTENZIONE:** dopo aver fatto delle regolazioni, controllare sempre che il modello risponda in modo corretto.

# **Tipo di piatto**

In questo menu si può scegliere il tipo di piatto oscillante che si addice all'elicottero in uso. Scegliere il tipo di piatto prima di fare qualsiasi altra programmazione. Il menu Tipo di piatto influisce sulle opzioni della Lista funzioni.

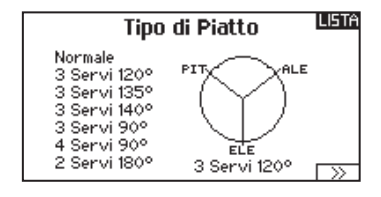

## **Tipo di comando del collettivo**

Questa funzione serve per invertire il comando del passo collettivo. Qui si può scegliere se la variazione del passo deve essere con il comando normale (Normal) o invertito (Reverse). Il Tipo di collettivo permette allo stick del motore/passo di operare in senso inverso, garantendo che trim, curve e le altre funzioni collegate, funzionino correttamente anche in questo modo.

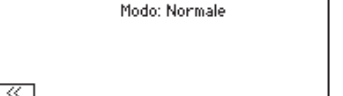

긯  $25x$ 3:  $50x$  $\frac{4}{5}$  $75x$  $6 - -8$ ----2

Passo ू<br>अप्राचि

Modalità Collettivo

**LISTA** 

**ILISTA** 

## **Curva del passo**

Qui si può regolare il passo collettivo gestito dai servi collegati al piatto, in 5 fasi di volo.

Per regolare la curva del passo:

- 1. Scegliere la Curva passo che si vuole modificare (N, 1 o 2).
- 2. Scorrere a destra per scegliere i punti della curva e inserirvi i valori.
- 3. Premere il pulsante BACK per salvare le curve e tornare alla Lista funzioni.

**IT**

# **HELI (ELICOTTERO)**

# **Piatto oscillante**

Le opzioni di questo menu permettono di regolare:

- Mixer del piatto
- Esponenziale
- E-Ring
- Compensazione dell'elevatore

Per correggere la risposta del piatto si possono usare valori positivi o negativi.

Prima di fare regolazioni in questo mixer, accertarsi che lo stick del motore/passo possa muovere il piatto completamente in su e in giù. Se i servi non si muovono nella stessa direzione, bisogna invertirli per quanto necessario, nelle opzioni del menu Imposta servi. Quando tutto il piatto si muove correttamente:

- 1. Regolare i valori del mixer per i canali di Alettone ed Elevatore. Se i servi non si muovono nel verso giusto, cambiarne la direzione intervenendo sul mixer e cambiando i valori da positivi a negativi (o viceversa).
- 2. Regolare i valori del mixer per il Passo. Se i servi non si muovono nel verso giusto, cambiarne la direzione intervenendo sul mixer e cambiando i valori da positivi a negativi (o viceversa).

# **Gyro**

Questa funzione permette la regolazione della sensibilità del giroscopio fatta direttamente o tramite le fasi di volo. Assegna anche il canale sul ricevitore dedicato al controllo della sensibilità e relativo interruttore di attivazione. Si possono anche assegnare vari valori (da 1 a 5) collegandoli alla posizione degli interruttori disponibili. Verificare sempre che il giroscopio funzioni correttamente e che compensi nella giusta direzione.

# **Curva della coda**

Questa funzione miscela il rotore di coda con il motore/passo collettivo per contrastare la coppia generata dalla rotazione del rotore principale quando si usa un giroscopio non "head hold" o quando lo si usa il modo "rate". Si vedano le sezioni riguardanti le curve per maggiori informazioni.

#### **ILISTA** Piatto ALE<del>LE 20</del>-60% Ale: +60**x**<br>Ele: +60**x**  $ELEE = 4 - 60x$ Pitch:  $+60x$ DIRC $\Box$ AM. Espo: Ini  $CAR \Box$  $\Box$  100 x E-Ring: Ini PIT<del>LE -</del>-60x Ele Comp: In a

La funzione Espo permette di avere dei movimenti lineari per il piatto pur usando dei servi rotativi standard. Normalmente (senza Espo) la squadretta di un servo rotativo riduce l'escursione alle estremità della sua corsa.

**AVVISO:** non abilitare Espo quando si usano servi lineari.

#### **E-Ring elettronico**

Con questa funzione si fa in modo di limitare la corsa dei servi collegati al piatto per evitare che forzino a fine corsa in seguito alla somma delle corse del passo ciclico e del collettivo.

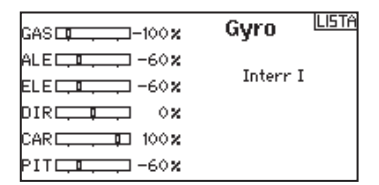

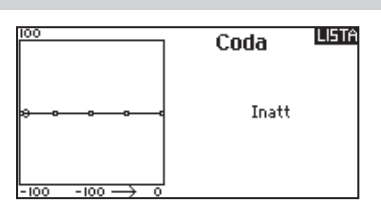

## **Miscelazioni**

## **Ciclico-Gas**

Questo mixer previene la diminuzione dei giri del rotore quando si dà comando su alettoni, elevatore o anticoppia, accelerando il motore per mantenere i giri costanti. Con il motore al massimo questa programmazione evita anche di far forzare il servo del motore a fine corsa.

**IMPORTANTE:** non usare la miscelazione ciclico-gas quando si usa un Governor.

Per verificare che il mixer Ciclico-Gas funzioni correttamente e nel verso giusto, bisogna mettere l'interruttore delle fasi di volo in una posizione attiva. Muovere il canale programmato per il ciclico o l'anticoppia osservando la posizione del gas. La posizione del gas dovrebbe aumentare.

Se il gas diminuisce bisogna regolare il valore sul segno opposto (positivo se era negativo e viceversa).

#### **Piatto oscillante**

Il mixer sul piatto oscillante corregge i suoi problemi di sincronizzazione miscelando l'alettone all'elevatore e l'elevatore all'alettone. Quando è regolato correttamente si avrà l'elicottero che si muove sugli assi di rollio e beccheggio in modo corretto, con una minima interazione tra i due assi.

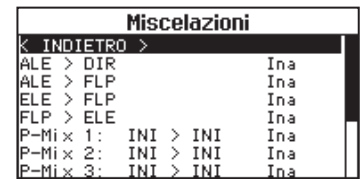

# **SAIL (ALIANTE)**

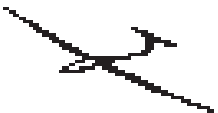

# **Modello di aliante**

**AVVISO:** per l'ampiezza delle corse, far riferimento al manuale dell'aliante.

**ATTENZIONE:** dopo aver fatto delle regolazioni, controllare sempre che il modello risponda in modo corretto.

# **Tipo di aliante**

Usare il menu Tipo aliante per scegliere l'ala e il tipo di coda adatti all'aliante in uso. Le figure e i nomi sullo schermo del trasmettitore indicano le impostazioni disponibili.

Fare riferimento a community.spektrumrc.com per maggiori informazioni sugli aggiornamenti del firmware della DX7.

**Coda**

#### **Ala**

- 1 Servo
- 2 Alettoni\*
- Normale • Coda a V A\*\*
- $\bullet$  Coda a V B\*\*
- 2 Alettoni 1 Flap\* • 2 Alettoni 2 Flap\*
- Assegnato ad
- 
- un interruttore (opzionale)

**Motore** • Inibito

\* Selezionando gli alettoni multipli si attiva il menu Differenziale. \*\* La funzione Coda a V tipo A o tipo B serve come inversione di corsa interna. Se non funziona il Tipo A si può provare con il Tipo B.

# **Imposta profilo**

Questa preselezione della curvatura del profilo alare è disponibile solo quando si sceglie un'ala con 2 o 4 alettoni. La sua funzione è di poter programmare ciascun alettone, ciascun flap e l'elevatore in una posizione specifica per ogni fase di volo.

Se non è stata attivata alcuna fase di volo è disponibile una sola preselezione che è sempre attiva.

È disponibile anche una funzione che ritarda il passaggio da una preselezione all'altra quando si cambia fase di volo. Il ritardo può arrivare fino a 30 secondi.

Spostando nella posizione desiderata l'interruttore assegnato alle fasi di volo, si cambiano i valori attivi.

# **Sistema profilo**

Questa funzione è disponibile solo quando si sceglie un'ala con 2 o 4 alettoni. Permette di cambiare la curvatura del profilo durante il volo e si usa anche per il sistema di frenaggio detto "Crow" o "Butterfly". Si può assegnare a interruttori differenti, in ogni fase di volo.

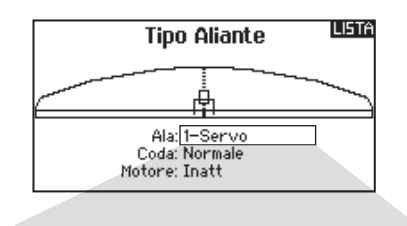

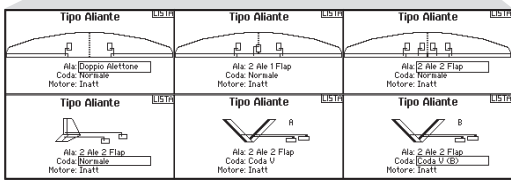

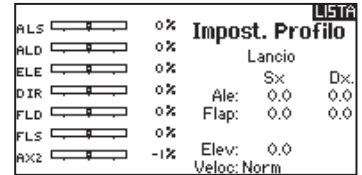

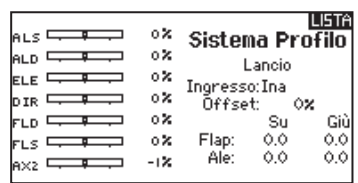

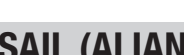

**IT**

# **SAIL (ALIANTE)**

# **Miscelazioni per aliante (SAIL)**

Per ognuno di questi mixer si possono programmare le fasi di volo in modo da avere dei valori di miscelazione diversi oppure 0% quando non si desidera la miscelazione per quella certa fase di volo. La programmazione può inserire dei valori che permettano il controllo indipendente della quantità e della direzione della corsa per il canale "slave" rispetto al "master".

#### **Alettoni Timone**

Questa miscelazione si usa per compensare l'imbardata inversa, e coordinare le virate. Quando è attivo, se si dà comando di alettoni, il timone si muove nella stessa direzione della virata (un comando di alettoni a destra porta il movimento del timone verso destra). Se la fase di volo viene assegnata ad un interruttore, l'opzione "Sub Switch" permette di programmare un altro interruttore per scegliere fino a 3 valori di miscelazione alettoni timone che saranno attivi solo in quella fase di volo.

#### **Alettoni > Flap**

Questo mixer permette all'intero bordo di uscita dell'ala (alettoni e flap) di operare come alettoni. Quando è attivo, comandando gli alettoni si muovono anche i flap. Programmare sempre i flap in modo che si muovano come gli alettoni nelle virate.

#### **Elevatore Flap**

Abbinando il flap al comando dell'elevatore si genera una portanza aggiuntiva per stringere le virate. L'intero bordo di uscita dell'ala  $\alpha$  (alettone + flap) qui lavora come flap per aumentare la curvatura del profilo alare quando si comanda l'elevatore. È previsto anche un offset che viene usato per lo "Snap Flap". In questo caso non c'è miscelazione tra elevatore e flap finché non viene raggiunto il valore di offset. Normalmente questo offset è al 70% dell'elevatore verso l'alto, cosicché oltre al 70% questo mixer entra in funzione per fornire una portanza aggiuntiva utile per stringere le virate in caso di piccole termiche o di corsa al pilone.

#### **Flap Elevatore**

Serve ad evitare la tendenza a cabrare che si verifica quando si aprono i freni specie in configurazione Crow o Butterfly. Questa miscelazione viene di solito usata solo con il sistema Camber (variazione del profilo alare). Lavora come una curva: l'elevatore si abbassa molto nel primo 20% della corsa dei flap per poi diminuire intorno al 40% e rimanere lo stesso dal 60% al 100%. Per gli alianti con alettoni/tips/flaps bisogna impostare la configurazione appropriata nel menu Tipo di aliante in modo che i Tips possano essere identificati nel trasmettitore come R-AIL e L-AIL. Diminuire o aumentare la corsa negli alettoni/tip creando un mixer AIL R-AIL.

## **Differenziale coda a V**

La schermata V-Tail Diff, permette di regolare il valore della differenziazione tra le due superfici di comando.

I valori Positivi diminuiscono la corsa verso il basso senza influire sulla corsa verso l'altro della superficie di comando opposta. I valori Negativi diminuiscono la corsa verso l'alto senza influire sulla corsa verso il basso della superficie di comando opposta. Questo menu viene visualizzato solo quando sono attive le opzioni V-Tail A e V-Tail B in modalità Aereo.

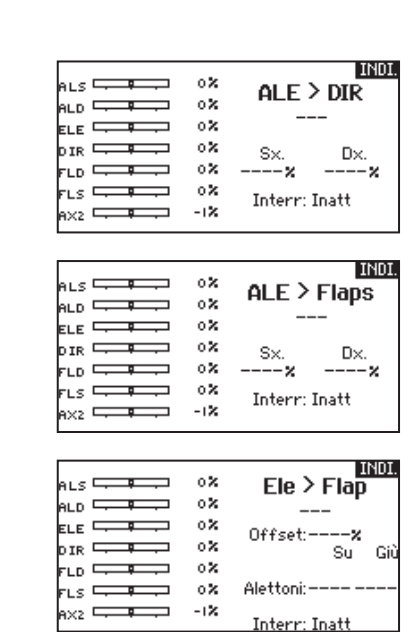

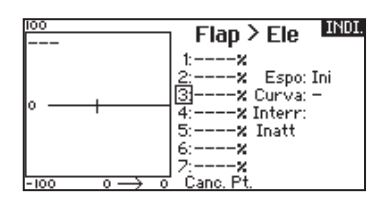

Per regolare il differenziale della coda a V:

- 1. Scorrere fino a Switch e premere il "Roller". Spostarsi a destra per selezionare ON (il differenziale è sempre attivo), o assegnare il differenziale ad un interruttore.
- 2. Premere una seconda volta il Roller per salvare la selezione.
- 3. Spostarsi su Diff: e premere il Roller una volta per cambiare il valore.
- 4. Premere di nuovo il Roller per salvare la selezione.

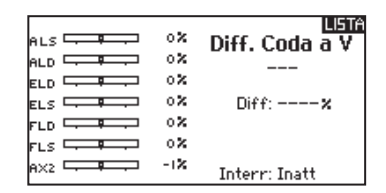

# **REGOLAZIONI MECCANICHE SUL TRASMETTITORE**

# **MODALITÀ DI PILOTAGGIO**

Si può cambiare modalità tra i Modi 1, 2, 3 e 4. Questa operazione richiede sia una modifica meccanica che di programmazione.

## **Programmare la conversione:**

- 1. Accedere al menu System Settings dalla Setup List e scegliere il Modo di pilotaggio desiderato. Se si cambia tra i modi 2/4 o
	- 1/3, ci si può fermare dopo il primo punto.
- 2. Uscire dal menu System Settings per salvare la scelta fatta.
- 3. Spegnere il trasmettitore e togliere la sua batteria.

A questo punto è necessario fare anche delle modifiche meccaniche agli stick del trasmettitore.

## **Conversione meccanica**

**ATTENZIONE:** prima di fare qualsiasi intervento meccanico bisogna spegnere il trasmettitore e togliere la sua batteria scollegandola. In caso contrario si potrebbe danneggiare il trasmettitore.

La conversione meccanica è necessaria quando si passa dal Modo 1 al 2 o dal 3 al 4. Consiste nei seguenti passi:

- 1. Spostare il movimento a scatti
- 2. Regolare la vite di centraggio dell'elevatore
- 3. Spostare i fermi per ridurre la corsa del motore

# **Cambiare il movimento a scatti del comando motore**

- 1. Scollegare e togliere la batteria dal trasmettitore e metterla da parte.
- 2. Togliere le 8 viti Phillips, incluse le due per la copertura dell'antenna, che fissano il coperchio posteriore del trasmettitore.
- 3. Mettere il trasmettitore con il frontale verso il basso su di un pezzo di gommapiuma. Tirare con attenzione la copertura dell'antenna verso l'alto del trasmettitore, e mettere da parte il coperchio posteriore.

**ATTENZIONE:** bisogna fare attenzione a non staccare nessuno dei fili collegati al coperchio posteriore.

- 4. Individuare le strisce metalliche di frizione su entrambi i gruppi stick. Una si appoggia sulla sezione seghettata per il movimento a scatti del motore, mentre l'altra si appoggia sulla sezione liscia.
- 5. Per cambiare il movimento a scatti, allentare la striscia metallica del motore in modo che non tocchi lo stick. Stringere invece la striscia sull'altro lato per impegnare il movimento a scatti del motore secondo le proprie preferenze.

Se serve solo regolare la frizione del comando motore, conviene vedere la sezione dedicata a questo.

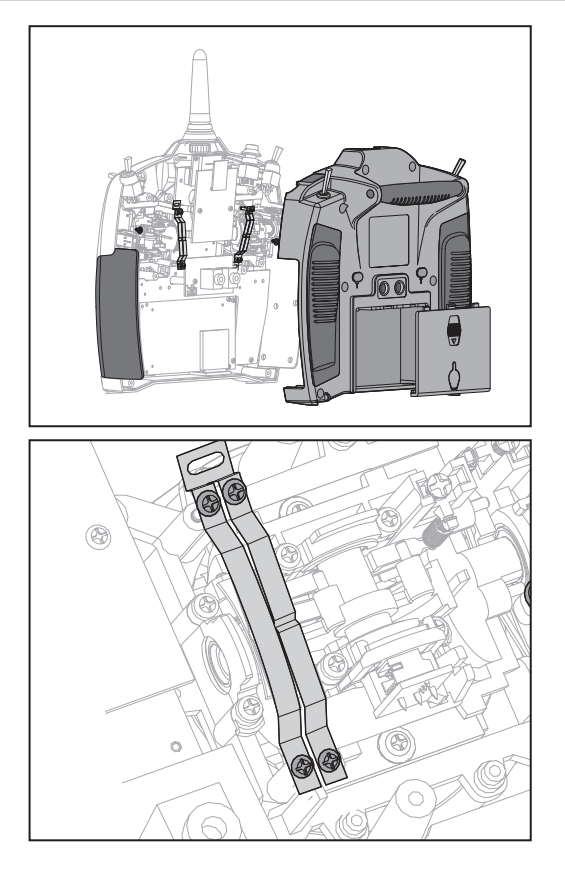

# **REGOLAZIONI MECCANICHE SUL TRASMETTITORE**

# **Regolare la vite di centraggio dell'elevatore**

Quando si cambia tra Modo 1 e 2 o fra 3 e 4, bisogna regolare la vite di centraggio dell'elevatore.

- 1. Tenere lo stick dell'Elevatore o del Motore a fine corsa in basso o in alto per ridurre il carico sul meccanismo, mentre si regola la vite di centraggio.
- 2. Individuare sullo stick il punto in cui è agganciata la molla di centraggio dell'elevatore. Usare un cacciavite a stella per stringere la vite di centraggio dell'elevatore. Stringendo questa vite si disimpegna la molla di centraggio.
- 3. Sempre con un cacciavite a stella, allentare la vite sull'altro stick per impegnare la molla di centraggio.

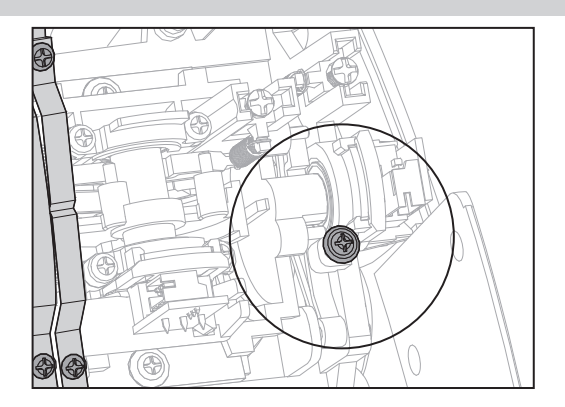

# **Cambiare il movimento a scatti del comando motore**

Questi cunei servono a limitare meccanicamente la corsa massima del comando motore. Quando si passa da Mode 1 a Mode 2 o viceversa, oppure da Mode 3 a Mode 4 o viceversa, bisogna spostare questi limitatori.

- 1. Muovere di poco gli stick per togliere la vite e il cuneo dalla parte alta e bassa del gruppo stick motore.
- 2. Montare i cunei sull'altro gruppo stick usando due viti.

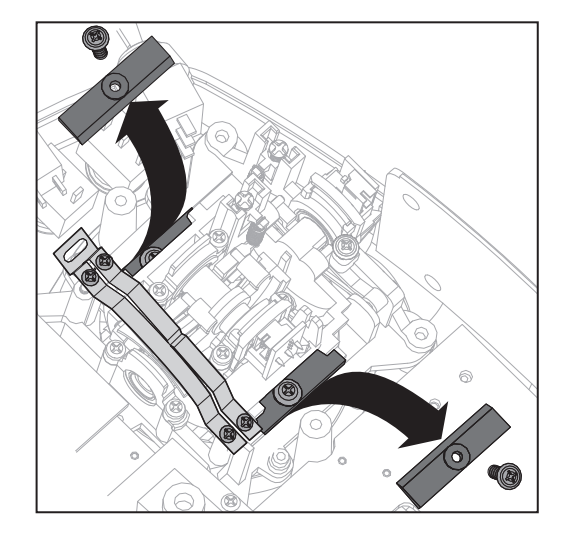

## **Riassemblare il trasmettitore**

- 1. Mettere la parte posteriore della scatola del trasmettitore su quella principale, facendo attenzione di non pizzicare i cablaggi.
- 2. Inserire e stringere le otto viti.
- 3. Rimontare il portapile o la batteria opzionale.
- 4. Accendere il trasmettitore. Se viene visualizzata una schermata di calibrazione, per agire correttamente, muovere gli stick di comando agli estremi delle loro corse e poi al centro come viene indicato.

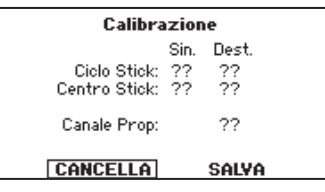

# **REGOLAZIONI MECCANICHE SUL TRASMETTITORE**

# **Regolare la tensione degli stick**

Si fa agendo sulle viti poste sugli stick attraverso i fori sul retro del trasmettitore.

- 1. Per regolare la tensione degli stick, staccare la parte superiore delle impugnature in gomma sul retro del trasmettitore. Non è necessario rimuovere tutta l'impugnatura è sufficiente solo la parte superiore.
- 2. Usando un cacciavite a stella, girare di una piccola quantità le viti accessibili dai fori contrassegnati con frecce orizzontali o verticali.

**AVVISO:** conviene fare sempre una prova di tensione degli stick per evitare che siano troppo morbidi o troppo duri. Stringendo troppo la vite si potrebbe causare la rottura della molla. Allentando troppo la vite, la molla si potrebbe sganciare e finire sul circuito causando corto circuiti nel trasmettitore.

**ATTENZIONE:** prima di fare queste regolazioni, bisogna spegnere sempre il trasmettitore e staccare la batteria. In caso contrario si potrebbero causare danni o lesioni.

## **Regolazione delle strisce di frizione**

Per regolare la frizione del comando motore:

- 1. Togliere dai fori i tappi in gomma sul retro del trasmettitore.
- 2. Usare un piccolo cacciavite a stella per stringere o allentare le viti poste sulla striscia che regola la frizione.
- 3. Dopo aver terminato la regolazione, rimettere a posto i tappi in gomma.

**ATTENZIONE:** prima di fare queste regolazioni, bisogna spegnere sempre il trasmettitore e staccare la batteria. In caso contrario si potrebbero causare danni o lesioni.

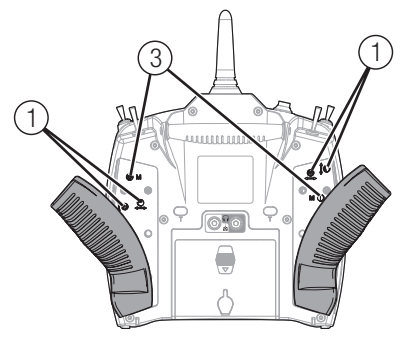

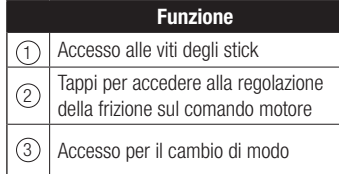

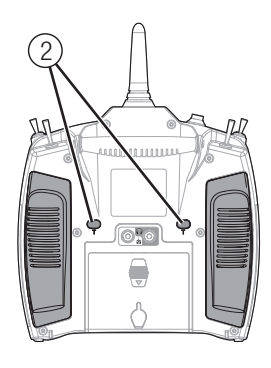

# **Regolazione del movimento a scatti del comando motore**

L'utente, se lo desidera, può allentare la frizione e stringere la vite del movimento a scatti sul comando motore tirando indietro solo la parte superiore dell'impugnatura, senza la necessità di togliere il coperchio posteriore. Si possono quindi regolare le strisce metalliche per avere sia un movimento continuo che un movimento a scatti sul motore.

## 1. Togliere i tappi in gomma dai loro fori sul retro del trasmettitore.

- 2. Con un cacciavite a stella #0, allentare o stringere le viti che regolano la frizione dello stick motore secondo le proprie preferenze.
- 3. Rimettere a posto i tappi in gomma.

#### Regolazione:

# **Regolazione della lunghezza degli stick**

- 1. Per regolare la lunghezza degli stick, serve una chiave Allen (brugola) da 2mm per girare il grano sullo stick in senso antiorario e allentarlo.
- 2. Lo stick si accorcia girando il pommello in senso orario, mentre lo si allunga girandolo in senso antiorario.
- 3. Dopo aver regolato la lunghezza dello stick, stringere il grano.

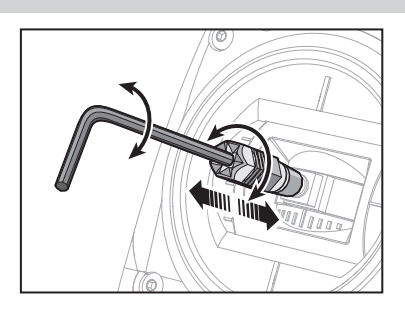

# **GUIDA ALLA SOLUZIONE DEI PROBLEMI**

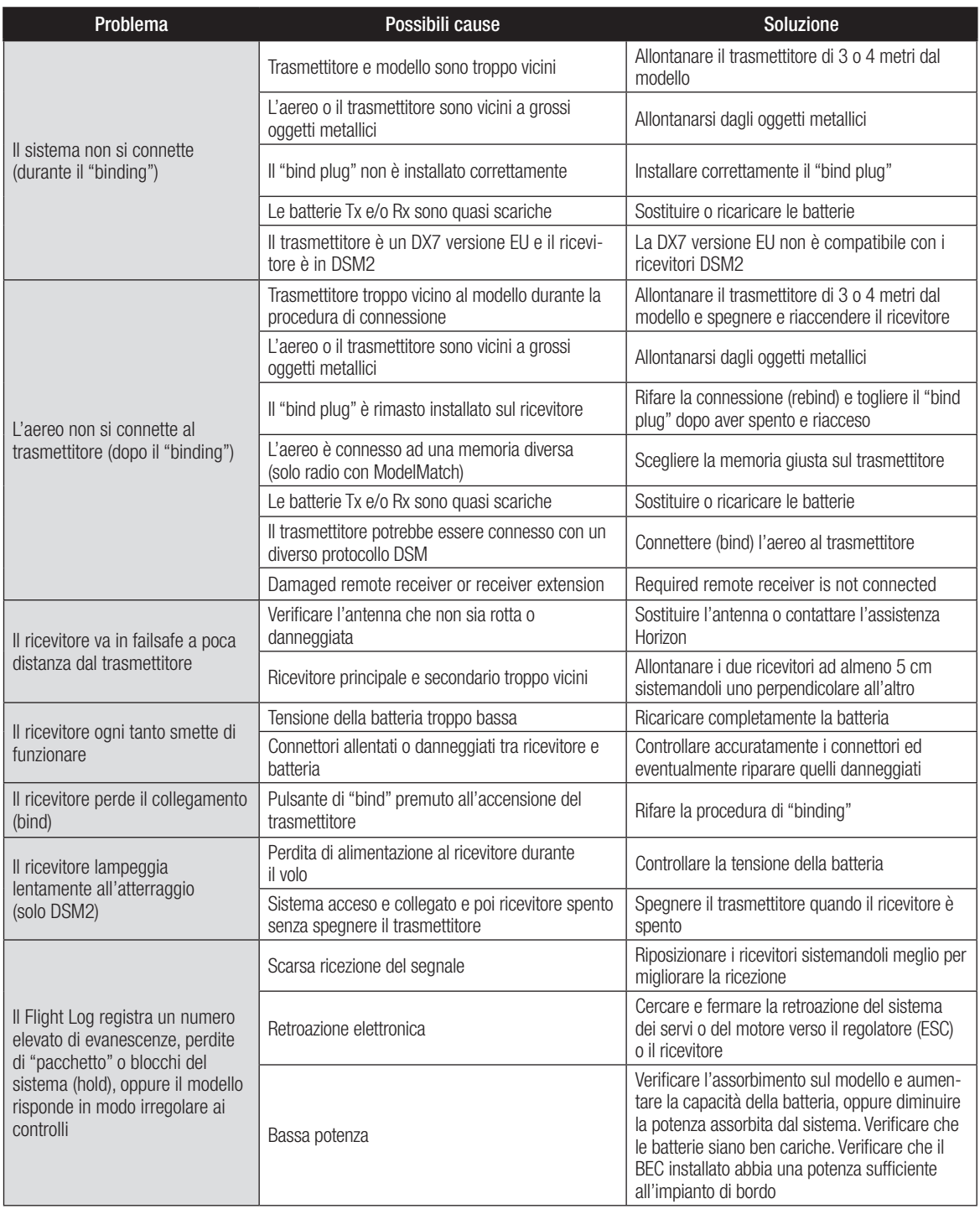

# **GARANZIA**

#### **Periodo di garanzia**

La garanzia esclusiva - Horizon Hobby, LLC, (Horizon) garantisce che i prodotti acquistati (il "Prodotto") sono privi di difetti relativi ai materiali e di eventuali errori di montaggio. Il periodo di garanzia è conforme alle disposizioni legali del paese nel quale il prodotto è stato acquistato. Tale periodo di garanzia ammonta a 6 mesi e si estende ad altri 18 mesi dopo tale termine.

## **Limiti della garanzia**

- (a) La garanzia è limitata all'acquirente originale (Acquirente) e non è cedibile a terzi. L'acquirenteha il diritto a far riparare o a far sostituire la merce durante il periodo di questa garanzia. La garanzia copre solo quei prodotti acquistati presso un rivenditore autorizzato Horizon. Altre transazioni di terze parti non sono coperte da questa garanzia. La prova di acquisto è necessaria per far valere il diritto di garanzia. Inoltre, Horizon si riserva il diritto di cambiare o modificare i termini di questa garanzia senza alcun preavviso e di escludere tutte le altregaranzie già esistenti.
- (b) Horizon non si assume alcuna garanzia per la disponibilità del prodotto, per l'adeguatezza o l'idoneità del prodotto a particolari previsti dall'utente. È sola responsabilità dell'acquirente il fatto di verificare se il prodotto è adatto agli scopi da lui previsti.
- (c) Richiesta dell'acquirente spetta soltanto a Horizon, a propria discrezione riparare o sostituire qualsiasi prodotto considerato difettoso e che rientra nei termini di garanzia. Queste sono le uniche rivalse a cui l'acquirente si può appellare, se un prodotto è difettoso. Horizon si riserva il diritto di controllare qualsiasi componente utilizzato che viene coinvolto nella rivalsadi garanzia. Le decisioni relative alla sostituzione o alla riparazione avvengono solo in base alla discrezione di Horizon. Questa garanzia non copre dei danni superficiali o danni per cause di forza maggiore, uso errato del prodotto, negligenza, uso ai fini commerciali, o una qualsiasi modifica a qualsiasi parte del prodotto. Questa garanzia non copre danni dovuti ad una installazione errata, ad un funzionamento errato, ad una manutenzione o un tentativo di riparazione non idonei a cura di soggetti diversi da Horizon. La restituzione del prodotto a cura dell'acquirente, o da un suo rappresentante, deve essere approvata per iscritto dalla Horizon.

#### **Limiti di danno**

Horizon non si riterrà responsabile per danni speciali, diretti, indiretti o consequenziali; perdita di profitto o di produzione; perdita commerciale connessa al prodotto, indipendentemente dal fatto che la richiesta si basa su un contratto o sulla garanzia. Inoltre la responsabilità di Horizon non supera mai in nessun caso il prezzo di acquisto del prodotto per il quale si chiede la responsabilità. Horizon non ha alcun controllo sul montaggio, sull'utilizzo o sulla manutenzione del prodotto o di combinazioni di vari prodotti. Quindi Horizon non accetta nessuna responsabilità per danni o lesioni derivanti da tali circostanze. Con l'utilizzo e il montaggio del prodotto l'utente acconsente a tutte le condizioni, limitazioni e riserve di garanzia citate in questa sede. Qualora l'utente non fosse pronto ad assumersi tale responsabilità associata all'uso del prodotto, si suggerisce di restituire il prodotto intatto, mai usato e immediatamente presso il venditore.

#### **Indicazioni di sicurezza**

Questo è un prodotto sofisticato di hobbistica e non è un giocattolo. Esso deve essere manipolato con cautela, con giudizio e richiede delle conoscenze basilari di meccanica e delle facoltà mentali di base. Se il prodotto non verrà manipolato in maniera

sicura e responsabile potrebbero risultare delle lesioni, dei gravi danni a persone, al prodotto o all'ambiente circostante. Questo prodotto non è concepito per essere usato dai bambini senza una diretta supervisione di un adulto. Il manuale del prodotto contiene le istruzioni di sicurezza, di funzionamento e di manutenzione del prodotto stesso. È fondamentale leggere e seguire tutte le istruzioni e le avvertenze nel manuale prima di mettere in funzione il prodotto. Solo così si eviterà un utilizzo errato e di preverranno incidenti, lesioni o danni.

#### **Domande, assistenza e riparazioni**

Il vostro negozio locale e/o luogo di acquisto non possono fornire garanzie di assistenza o riparazione senza previo colloquio con Horizon. Questo vale anche per le riparazioni in garanzia. Quindi in tale casi bisogna interpellare un rivenditore, che si metterà in contatto subito con Horizon per prendere una decisione che vi possa aiutare nel più breve tempo possibile.

#### **Manutenzione e riparazione**

Se il prodotto deve essere ispezionato o riparato, si prega di rivolgersi ad un rivenditore specializzato o direttamente ad Horizon. Il prodotto deve essere Imballato con cura. Bisogna far notare che i box originali solitamente non sono adatti per effettuare una spedizione senza subire alcun danno. Bisogna effettuare una spedizione via corriere che fornisce una tracciabilità e un'assicurazione, in quanto Horizon non si assume alcuna responsabilità in relazione alla spedizione del prodotto. Inserire il prodotto in una busta assieme ad una descrizione dettagliata dei problemi e ad una lista di tutti i singoli componenti spediti. Inoltre abbiamo bisogno di un indirizzo completo, di un numero di telefono per rivolgere ulteriori domande e di un indirizzo e-mail.

#### **Garanzia a riparazione**

Le richieste in garanzia verranno elaborate solo se è presente una prova d'acquisto in originale proveniente da un rivenditore specializzato autorizzato, nella quale è ben visibile la data di acquisto. Se la garanzia viene confermata, allora il prodotto verrà riparato o sostituito. Questa decisione spetta esclusivamente a Horizon Hobby.

#### **Riparazioni a pagamento**

Se bisogna effettuare una riparazione a pagamento, effettueremo un preventivo che verrà inoltrato al vostro rivenditore. La riparazione verrà effettuata dopo l'autorizzazione da parte del vostro rivenditore. La somma per la riparazione dovrà essere pagata al vostro rivenditore. Le riparazioni a pagamento avranno un costo minimo di 30 minuti di lavoro e in fattura includeranno le spese di restituzione. Qualsiasi riparazione non pagata e non richiesta entro 90 giorni verrà considerata abbandonata e verrà gestita di conseguenza.

**ATTENZIONE: Le riparazioni a pagamento sono disponibili solo sull'elettronica e sui motori. Le riparazioni a livello meccanico, soprattutto per gli elicotteri e le vetture RC sono molto costose e devono essere effettuate autonomamente dall'acquirente.**

# **CONTATTI PER LA GARANZIA E L'ASSISTENZA**

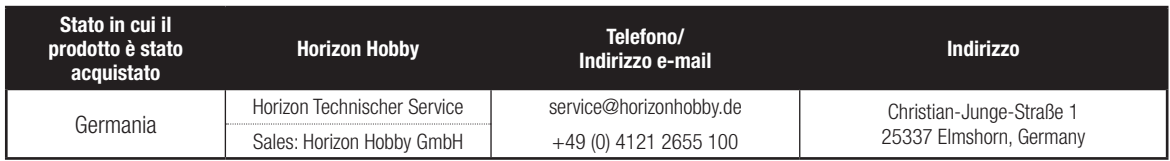

# **INFORMAZIONI SULLA CONFORMITÀ PER L'UNIONE EUROPEA**

# **Dichiarazione di conformità**

(in conformità con ISO/IEC 17050-1) No. HH2014112003

Prodotto(i): DX7 7 Ch System with AR8000 RX, DX7 7 Ch Transmitter Only<br>Numero(i) articolo: SPM7000EU. SPMR7000E SPM7000EU, SPMR7000EU

Classe dei dispositivi: 1

Gli oggetti presentati nella dichiarazione sopra citata sono conformi ai requisiti delle specifiche elencate qui di seguito, seguendo le disposizioni della direttiva europea R&TTE 1999/5/EC:

**EN 300-328 V1.8.1 EN 301 489-1 V1.9.2: 2012 EN 301 489-17 V2.1.1: 2009**

**EN 60950-1:2006+A11:2009+A1:2010+A12: 2011 EN 62311: 2008**

Firmato per conto di: Horizon Hobby, LLC Champaign, IL USA 17.10.14

Henry

Mike Dunne Executive Vice President Product Divisions Horizon Hobby, LLC

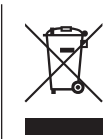

#### **Istruzioni del RAEE per lo smaltimento da parte di utenti dell'Unione Europea**

Questo prodotto non deve essere smaltito assieme ai rifiuti domestici. Al contrario, l'utente è responsabile dello smaltimento

di tali rifiuti che devono essere portati in un centro di raccolta designato per il riciclaggio di rifiuti elettrici e apparecchiature elettroniche. La raccolta differenziata e il riciclaggio di tali rifiuti provenienti da apparecchiature nel momento dello smaltimento aiuteranno a preservare le risorse naturali e garantiranno un riciclaggio adatto a proteggere il benessere dell'uomo e dell'ambiente. Per maggiori informazioni sui centri di raccolta, contattare il proprio ufficio locale, il servizio di smaltimento rifiuti o il negozio presso il quale è stato acquistato il prodotto.

# SPEKTRUM.

© 2014 Horizon Hobby, LLC DSM, DSM2, DSMX, the DSMX logo, Bind-N-Fly, the BNF logo, AirWare, ModelMatch, QuickConnect, SmartSafe, Hangar 9 and the Horizon Hobby logo are trademarks or registered trademarks of Horizon Hobby, LLC. The Spektrum trademark is used with permission of Bachmann Industries, Inc. The SD Logo is a trademark of SD-3C, LLC US 7,391,320. Other patents pending. www.spektrumrc.com

Created 12/14 • 44487 • SPM7000